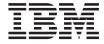

# **COM Automation Programming**

Version 3.1

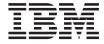

# **COM Automation Programming**

Version 3.1

# Note! Before using this information and the product it supports, read the general information under "Notices" on page 101.

#### **Second Edition (September 1999)**

This edition applies to CICS Clients Version 3.1, program number 5648-B42, and to all subsequent versions, releases, and modifications until otherwise indicated in new editions.

The previous edition of this book, CICS Family: OO Programming in BASIC for CICS Clients, SC33-1924-00, is still available and should be used for earlier versions of CICS Clients.

© Copyright International Business Machines Corporation 1996,1999. All rights reserved.
US Government Users Restricted Rights – Use, duplication or disclosure restricted by GSA ADP Schedule Contract with IBM Corp.

# Contents

| Who should read this book vii  Conventions and terminology used in this | Using BMS Map data with EPI COM classes      | . 23 |
|-------------------------------------------------------------------------|----------------------------------------------|------|
| book vii                                                                | VBScript                                     | . 25 |
| Prerequisite and related information viii                               | Support for Automatic Transaction Initiation |      |
| How to send your comments viii                                          | (ATI)                                        |      |
| Obtaining books from IBM ix                                             | Security Management                          | . 26 |
|                                                                         | ů G                                          |      |
| Part 1. Client Classes—Guidance 1                                       | Part 2. COM classes — Reference              | 29   |
| Chapter 1. Introduction to CICS OO                                      | Chapter 4. Buffer COM class                  | . 33 |
| programming 3                                                           | Interface Selection                          |      |
| OO support in CICS Clients                                              | Object Creation                              | . 33 |
| Programming language support 4                                          | Methods                                      |      |
|                                                                         | AppendString                                 |      |
| Chapter 2. Establishing the working                                     | Data                                         | . 34 |
| environment 5                                                           | ExtractString                                |      |
| Environments supported 5                                                | InsertString                                 |      |
| The COM libraries 5                                                     | Length                                       | . 34 |
| Servers 5                                                               | Overlay                                      | . 35 |
| Registration 6                                                          | SetData                                      | . 35 |
| Enabling the use of the COM libraries 6                                 | SetLength                                    | . 35 |
|                                                                         | SetString                                    | . 35 |
| Chapter 3. Using the COM classes 9                                      | String                                       |      |
| Object Creation and Interfaces 9                                        | _                                            |      |
| Type Libraries and Visual Basic Intellisense 10                         | Chapter 5. Connect COM class                 | . 37 |
| Class summary                                                           | Interface Selection                          |      |
| Exception Handling                                                      | Object Creation                              |      |
| Known Issues with Migration 14                                          | Methods                                      |      |
| Making an ECI link call to CICS using Visual                            | AlterSecurity                                |      |
| Basic                                                                   | Cancel                                       |      |
| Making an ECI link call to CICS using                                   | Changed                                      |      |
| VBScript 15                                                             | ChangePassword                               |      |
| ECI Call Synchronization Types 16                                       | Details                                      | . 39 |
| CICS Server Information and Connection                                  | Link                                         |      |
| Status                                                                  | MakeSecurityDefault                          |      |
| ECI Link Calls within a Unit Of Work 18                                 | Password                                     | . 40 |
| Handling COMAREAS in VB 19                                              | ServerName                                   |      |
| ECI Userid and Password Management 19                                   | ServerStatus                                 |      |
| Connection to CICS 3270 applications using                              | ServerStatusText                             | . 41 |
| Visual Basic 20                                                         | Status                                       |      |
| Running a CICS 3270 session                                             | TranDetails                                  |      |
| EPI call synchronization types                                          | UnpaddedPassword                             | . 41 |
| CICS Server Information                                                 | UnpaddedServerName                           |      |
|                                                                         | - r                                          | ,    |

| UnpaddedUserid 42            | ResetDataTag                    |
|------------------------------|---------------------------------|
| UserId                       |                                 |
| VerifyPassword 42            | SetBaseAttribute                |
| Charter C FOI COM alone      |                                 |
| Chapter 6. ECI COM class     |                                 |
| Interface Selection          |                                 |
| Object Creation              |                                 |
| Methods                      |                                 |
| ErrorFormat                  |                                 |
| ErrorOffset                  |                                 |
| ErrorWindow 4                |                                 |
| ExCode 4                     |                                 |
| ExCodeText 4                 |                                 |
| ServerCount 43               |                                 |
| ServerDesc 43                |                                 |
| ServerName 4                 |                                 |
| SetErrorFormat 45            | 0                               |
|                              | Flowid                          |
| Chapter 7. EPI COM class 47  |                                 |
| Interface Selection 4        |                                 |
| Object Creation 4            |                                 |
| Methods                      |                                 |
| Diagnose 4                   | 7 SyncType                      |
| ErrorFormat 4                |                                 |
| ErrorOffset 48               | 3 Wait                          |
| ErrorWindow 48               | 3                               |
| ExCode                       |                                 |
| ExCodeText                   |                                 |
| ServerCount                  |                                 |
| ServerDesc 49                |                                 |
| ServerName                   |                                 |
| SetErrorFormat               |                                 |
| State                        |                                 |
| Terminate                    |                                 |
|                              | Chapter 11. Screen COM class 63 |
| Chapter 8. Field COM class 5 |                                 |
| Interface Selection          |                                 |
| Methods                      |                                 |
| AppendText                   |                                 |
| BackgroundColor 5            |                                 |
| BaseAttribute                |                                 |
| Column                       |                                 |
| DataTag                      | · ·                             |
| ForegroundColor              |                                 |
| Highlight                    |                                 |
|                              | <u>-</u>                        |
| InputProt                    |                                 |
| 1 01                         |                                 |
| Intensity                    |                                 |
| Position                     |                                 |
| FOSHIOH                      | Logapter 12. Secattr COM class  |

| Interface Selection 6            | 7 ReadTimeout                                  |
|----------------------------------|------------------------------------------------|
| Public Methods 6                 | 7 ReceiveATI                                   |
| ExpiryTime 6                     | 7 Screen                                       |
| InvalidCount 6                   |                                                |
| LastAccessTime 6                 |                                                |
| LastVerifiedTime 6               | 88 SetATI                                      |
|                                  | SetTermDefns                                   |
| Chapter 13. SecTime COM class 6  | 9 SignonCapability 80                          |
| Interface Selection 6            |                                                |
| Public Methods 6                 | 9 State                                        |
| Day 6                            | 9 TermId                                       |
| GetDate 6                        | 9 TransId                                      |
| Hours 6                          | 9 Userid                                       |
| Hundredths 6                     |                                                |
| Minutes 7                        |                                                |
| Month 7                          | Chapter 16. UOW COM class 83                   |
| Seconds 7                        |                                                |
| Year                             |                                                |
|                                  | Methods                                        |
| Chapter 14. Session COM class 7  |                                                |
| Interface Selection              |                                                |
| Object Creation                  |                                                |
| Methods                          |                                                |
| Diagnose                         | '1                                             |
| SetSyncType                      |                                                |
| State                            |                                                |
| TransId                          | 70                                             |
|                                  | Appendix A. COM Global Constants 87            |
| Chapter 15. Terminal COM class 7 | 3 American D. 0100 Olivert FOL Oranstants 200  |
| Interface Selection 7            | Appendix b. Cics Client Eci Constants 69       |
| Object Creation                  | <sub>19</sub> Synchronization types            |
| Methods                          | <sub>12</sub> Flow status types                |
| AlterSecurity                    |                                                |
| CCSId                            | $^{\prime}\Delta$                              |
| ChangePassword 7                 | Appendix C. CICS Client EPI Specific           |
| Connect                          | <sub>n</sub> Constants 91                      |
| Devtype 7                        | Synchronization Types 91                       |
| Diagnose                         | <sub>75</sub> CCIEPI States 91                 |
| Disconnect                       | Consession states                              |
| DisconnectWithPurge              | Collerminal States                             |
| DiscReason                       | Correminal Arr States                          |
| ExCode                           | CclTerminal EndTermReasons 92                  |
| ExCodeText                       | Cofferminal Signon Types 92                    |
| Install                          | Colscreen Ald Key codes                        |
| MakeSecurityDefault              | Correct Protected State Attributes 94          |
| NetName                          | Correid Numeric Attributes 94                  |
| Password                         | Corrield Intensity Attributes 94               |
| Poll                             |                                                |
| PollForReply                     | <sub>77</sub> Coffield Highlight Attributes 94 |
| QueryATI                         |                                                |
|                                  |                                                |

| CclField Color Attributes 95          | CICS Universal Clients books 105     |
|---------------------------------------|--------------------------------------|
|                                       | CICS Family publications 106         |
| Appendix D. Error Code References 97  | Book filenames                       |
|                                       | Sample configuration documents 106   |
| Notices                               | Other publications                   |
| Trademarks and service marks 103      | Viewing the online documentation 107 |
| Bibliography 105                      | Glossary                             |
| The CICS Transaction Gateway and CICS |                                      |
| Universal Clients library             | Index                                |
| CICS Transaction Gateway books 105    |                                      |

# **About this book**

This book describes object-oriented programming for the CICS external call interface (ECI) and CICS external presentation interface (EPI). It provides guidance on writing programs, with examples, using the classes and methods provided.

#### Who should read this book

This book is for CICS application programmers who want to know how to use the OO classes provided in IBM CICS Universal Clients version 3.1 to develop object oriented CICS client programs.

CICS services are available to clients through the External Call Interface (ECI), the External Presentation Interface (EPI) and the External Security Interface (ESI). The CICS client COM classes allow a programmer to access the ECI and EPI interfaces in an object oriented manner.

This version supports Microsoft Visual Basic and Visual Basic for Applications and VBScript.

Details of the Component Object Model (COM) classes in this book are viewed from a Visual Basic and VBScript point of view. Although these classes should work from other development environments and languages that support COM automation these have not been tested by IBM.

The previous edition of this book, CICS Family: OO Programming in BASIC for CICS Clients, SC33-1924-00, is still available and should be used for earlier versions of CICS Clients.

# Conventions and terminology used in this book

Here are some of the conventions used in this book:

Filenames are shown in a monospaced font — cuc.ini

COM classes are shown in bold — **Buffer** 

OO methods are shown in bold — **FieldCount** 

Parameters are shown in italic — serverName

# Prerequisite and related information

This document assumes that you are familiar with OO concepts and the Visual Basic language, and have a reasonable understanding of the existing services that CICS provides.

For more information about using the CICS services, see CICS Family: Client/Server Programming.

#### How to send your comments

Your feedback is important in helping to provide the most accurate and high-quality information. If you have any comments about this book, or any other CICS documentation:

Visit our Web site at:

```
http://www.ibm.com/ts/cics/
```

and follow the **library** link to our feedback form.

Here you will find the feedback page where you can enter and submit your comments.

- Send your comments by e-mail to idrcf@hursley.ibm.com
- Fax your comments to:

+44-1962-870229 (if you are outside the UK) 01962-870229 (if you are in the UK)

Mail your comments to:

Information Development Mail Point 095 **IBM United Kingdom Laboratories** Hursley Park Winchester Hampshire SO21 2JN United Kingdom

Whichever method you use, ensure that you include:

- · The name of the book
- · The form number of the book
- If applicable, the version of the product
- The specific location of the text you are commenting on, for example, a page number or table number.

# Obtaining books from IBM

You can order publications through your IBM representative or the IBM branch office serving your locality.

You can check the availability of books from our Web site at: http://www.ibm.com/ts/cics/

Follow the library link and download books as required.

Also, you can order books from the Web site at:

http://www.elink.ibmlink.ibm/pbl/pbl

# Part 1. Client Classes—Guidance

| Chapter 1. Introduction to CICS OO           |
|----------------------------------------------|
| programming                                  |
| OO support in CICS Clients                   |
| programming OO support in CICS Clients       |
| Chapter 2. Establishing the working          |
| environment                                  |
| Environments supported                       |
| environment                                  |
| Company                                      |
| Servers                                      |
| Registration                                 |
| Registering in-process servers               |
| Enabling the use of the COM libraries        |
| Enabling the use of the COM libraries        |
| Chapter 3. Using the COM classes             |
| Object Creation and Interfaces               |
| Object Creation and Interfaces               |
| Class summary                                |
| Exception Handling                           |
| Known Issues with Migration 1                |
| Making an ECI link call to CICS using Visual |
| Basic                                        |
| Making an ECI link call to CICS using        |
| VBScript                                     |
| VBScript                                     |
| CICS Server Information and Connection       |
| Status                                       |
| ECI Link Calls within a Unit Of Work 19      |
|                                              |
| Handling COMAREAS in VB                      |
| Connection to CICS 3270 applications using   |
| Visual Basic                                 |
| Visual Basic                                 |
| Running a CICS 32/0 session                  |
| EPI call synchronization types               |
| CICS Server Information                      |
| Using BMS Map data with EPI COM              |
| classes                                      |
|                                              |
| VBScript                                     |
| Support for Automatic Transaction Initiation |
| (ATI)                                        |
| Security Management 29                       |

# Chapter 1. Introduction to CICS OO programming

The CICS® family provides robust transaction processing capabilities across the major hardware platforms that IBM® offers, and also across key non-IBM platforms such as UNIX. It offers a wide range of features for supporting client/server applications, and allows the use of modern graphical interfaces for presenting information to the end user. The CICS family now supports the emerging technology for object oriented programming and offers CICS users a way of capitalizing on many of the benefits of object technology while making use of their investment in CICS skills, data and applications.

Object oriented programming allows more realistic models to be built in flexible programming languages. You can define new types or classes of objects, as well as employing a variety of structures to represent these objects.

Object oriented programming also allows you to associate more meaning with data by creating methods (member functions) that define the behavior associated with objects of a certain type, thereby capturing more of the semantics associated with the underlying data.

The hiding or encapsulating of much of the complexity of a piece of software inside a simpler external shell provides the key to reuse of code. An object defined in such a way can be used from a wide range of different applications. The provision of discrete, well defined objects can be the foundation of a library of reusable parts from which future applications can be built more quickly and cheaply. The reuse of existing parts leads to better levels of software quality as they have already been tested and used in other applications.

# **OO support in CICS Clients**

The principal communication mechanism provided on the CICS Client is the External Call Interface (ECI). The provision of an ECI class library, modelling the full function of the ECI in an object oriented way, provides the base upon which extended support has been built.

Supplied classes offer the capability of making links to servers, making calls to the CICS programs on the server, finding out status, and making use of units of work (UOW's).

The second interface available to application programmers on the CICS Client is the External Presentation Interface (EPI). Communication with 3270

#### Introduction to OO programming

terminal based CICS applications is provided by classes encapsulating terminals, screens, fields and BMS maps. The EPI classes make it unnecessary to work directly with the 3270 datastream and make it easier to examine and update the contents of an output screen.

# **Programming language support**

OO libraries are provided with CICS Clients Version 3.1 for C++ and COM programmers. This book covers the COM programming topics. If you wish to program using C++, then please refer to *OO Programming in C++ for CICS Clients* where you will find a user guide based on some samples and a description of the classes.

# Chapter 2. Establishing the working environment

You are provided with Component Object Model (COM) Object Oriented (OO) support for CICS clients in Windows environments. This includes the COM runtimes, type libraries, the BMS map utility, and sample code.

#### **Environments supported**

#### **Windows NT**

Windows NT Workstation version 4.00 SP3 or higher. Microsoft Visual Basic 5.0 or higher. Microsoft VBScript version 5.0 or higher.

#### Windows95 / Windows98

Microsoft Windows 95 or Microsoft Windows 98 (depending on the version supported by your CICS Client). Microsoft Visual Basic 5.0 or higher.

Microsoft VBScript version 5.0 or higher.

Refer to *CICS Client Administration*, SC33-1436-00, for details of CICS server platforms supported by the CICS clients.

#### The COM libraries

The COM libraries are automation compatible. Automation compatible means that they can be used easily from Programming languages such as Visual Basic, VBScript and Delphi. However, these libraries have only been tested with Visual Basic and VBScript and full support is not provided for other development environments.

#### Servers

The libraries are provided as in-process servers (cclieci.dll and ccliepi.dll) and out-of-process or local servers (ccloeci.exe and ccloepi.exe). Although local servers are provided they are not supported and have not been tested in a DCOM environment.

It is recommended that you use in-process servers as they provide better performance than the out-of-process servers.

#### Establishing the working environment

#### Registration

The COM libraries must be registered at installation time. Registration registers the COM classes, associated ProgIDs (see later) and the type libraries for each of the libraries.

Visual Basic will only use the type libraries if you register them to each Visual Basic Project. It is recommended that you do this to make full use of the the features and performance enhancements of these type libraries. See "Enabling the use of the COM libraries" for details about project enablement.

VBScript does not use type libraries.

All the COM libraries support automatic registration and de-registration and you may register in-process or out-of-process libraries.

If both the in-process and out-of-process libraries are registered, by default Visual Basic and VBScript will use the in-process versions.

#### Registering in-process servers

To register in-process servers use the Microsoft supplied program REGSVR32.

For example to register the ECI COM libraries issue the command REGSVR32 CCLIECI.DLL

to de-register issue the command REGSVR32 /U CCLIECI.DLL

#### Registering out-of-process servers

To register the out-of-process servers, run the executable and, when a window appears indicating that registration has been done, close it. For example to register the EPI libraries run the program CCLOEPI.

To unregister the out-of-process servers, run the executable with the /unregister parameter. For example to unregister the EPI libraries run the program CCLOEPI /unregister.

# **Enabling the use of the COM libraries**

To set up Visual Basic to use the type libraries, go to the Visual Basic Project/References... dialog and select either

IBM CICS Client EPI

or

IBM CICS Client ECI

depending on your application needs. Press OK.

# Establishing the working environment

If the type libraries are not listed then the COM libraries probably have not been registered. Please refer to the previous section for information on registering the COM libraries.

# Chapter 3. Using the COM classes

The CICS client provides COM classes for the CICS ECI and EPI on Microsoft Windows NT, Microsoft Windows 95 or Microsoft Windows 98. The interfaces could be used from any application development environment that supports COM automation. However, this book refers only to Visual Basic and VBScript. Only these environments are supported.

These COM classes can be accessed from Microsoft Visual Basic, from Visual Basic for Applications (which is provided built-in to applications such as Microsoft Excel version 5.0.), and from VBScript.

For examples of programs that use the COM classes, refer to the separate samples documentation.

#### **Object Creation and Interfaces**

To talk to COM objects you have to use interfaces. The ECI and EPI COM libraries provide 2 interfaces per COM class.

The first interface is called IDispatch and is provided to support old Visual Basic applications and VBScript. A second interface, a Custom interface, is also provided for use by Visual Basic. This interface is faster than the IDispatch interface and it is recommended that you use this interface with Visual Basic. Each COM class provides an IDispatch interface and a Custom interface.

Visual Basic provides more than one way to create a COM object and select the interface to talk to that object. To create an object there are the CreateObject function and the New function. It is recommended that you use the New function to create objects in Visual Basic.

VBScript is simpler. It provides only one way to create an object, the CreateObject function, and you must use the IDispatch interface.

The following are some examples of creating COM objects

```
set eci = CreateObject("Ccl.ECI")
set eci = new CcloECI
set connection = CreateObject("Ccl.Connect")
set connection = New CcloConn
```

#### COM classes

Note the two ways you can request the object class. When using CreateObject you specify a string called the Programmatic ID or ProgID for short. When using the New function you specify the Class name that is registered in the type library.

When using Visual Basic you have the choice of which interface you want to use. If you DIM your variable as Object, then you select the IDispatch interface. If you DIM your variable as the Class name then you will select the custom interface. To create a terminal object in Visual Basic you would use the code:

```
Dim Terminal as CclOTerminal
Set Terminal = New CclOTerminal
```

Figure 1. Creating a terminal object in Visual Basic

or you can combine the above into a single statement if you wish
Dim Terminal as New CclOTerminal

When using VBScript, VBScript will automatically select the IDispatch interface for you. For example to create a terminal Object in VBScript you would use the code

```
Dim Terminal
Set Terminal = CreateObject("Ccl.Terminal")
```

Figure 2. Creating a terminal Object in VBScript

It is recommended that you:

- choose one interface type or the other.
- do not mix the object interface types in your program. This type of environment is not supported.
- select the custom interface because it should provide performance improvements.

No matter which interface you select or how the object is created, you use the objects identically in your program.

# Type Libraries and Visual Basic Intellisense

Type libraries add many useful features to the COM libraries. One of these is Visual Basic Intellisense. The type libraries provide Visual Basic with information so that it can help you with code completion. It prompts you with the format of the method and, where applicable, constants which might be relevant to method parameters or return values you can test for. For

example if you create a terminal object for Visual Basic as shown in Figure 1 on page 10, when you want to select a method on the terminal object, press the '.' key and you are presented with a list of available methods. Select the method and press space or open bracket and you are shown the required parameters. You can also browse the type libraries for reference information on the ECI and EPI classes by using the Visual Basic Object Browser. Select either CclECILib for ECI classes reference or CclEPILib for EPI classes reference information. The type libraries are embedded within the in-process library files cclieci.dll and ccliepi.dll.

#### Class summary

The COM classes that the CICS COM servers provide are listed in the following table:

Table 1. ECI COM classes

| COM class  | Description                                                        |
|------------|--------------------------------------------------------------------|
| Buffer     | Buffer used for passing data to and from a CICS server             |
| Connection | Controls a connection to a CICS server                             |
| ECI        | Provides access to a list of CICS servers configured in the client |
| Flow       | Controls a single interaction with CICS server program             |
| SecAttr    | Provides information about security attributes (passwords)         |
| SecTime    | Provides date and time information                                 |
| UOW        | Coordinates a recoverable set of calls to a CICS server            |

Table 2. EPI COM classes

| COM class | Description                                                                                                    |
|-----------|----------------------------------------------------------------------------------------------------|
| EPI       | Initializes and terminates the CICS EPI and provides access to a list of CICS servers configured in the client |
| Field     | Provides access to a single 3270 field on a screen.                                                            |
| Мар       | Provides access to 3270 fields defined by a CICS server BMS map                                                |
| Screen    | Provides access to a 3270 terminal screen                                                                      |
| Session   | Controls a sequence of 3270 terminal interactions with a CICS server                                           |
| Terminal  | Controls a 3270 terminal connection                                                                            |

Samples illustrating the use of the ECI and EPI COM classes from Visual Basic are provided with the CICS client in directory xxxxxxx\SAMPLES\VB. The following sections of this programming guide show extracts from the samples.

#### **Exception Handling**

With the ECI and EPI classes there appear to be two ways to check for problems when invoking methods.

One way could be to use the ErrorWindow method and set it to false, then check the ExCode and ExCodeText methods after a call to see what the return codes are. This is *not* the recommended way to do it and only exists now to support backward compatibility for old applications.

The recommended way is to use the Err objects which Visual Basic and VBScript provide. An Err object contains the information about an error. Visual Basic supports On Error Goto and On Error Resume features to detect that an error has occurred. VBScript only supports the On Error Resume Next feature. If you use On Error Resume Next either in Visual Basic or VBScript, you must always enter this line before any COM object call that you expect could return an error. Visual Basic/VBScript might not reset the Err variable unless you do this.

The type of interface you have selected (you DIM'ed a variable as either Object or classname) will affect the value contained in the Err.number property. It is possible to write a generic routine that handles all values in Err.Number and converts them to the documented ExCode error codes available. The example code following shows how to achieve this.

To get full advantage of this technique, ensure that you get full information in the Err object. Issue the following call after creating the ECI or EPI object:

ECI.SetErrorFormat 1

or, for EPI.
EPI.SetErrorFormat 1

Figure 3 on page 13 shows how to handle errors in Visual Basic.

```
Private Sub Command1 Click()
' The following code assumes you have created the
' required objects first, ECI, Connect, Flow, UOW,
' Buffer
On Error GoTo ErrorHandler
conn.Link flow, "EC01", buf, uow
Exit Sub
ErrorHandler:
' Ok, the Connect call failed
' Parse the Error Number, this will work regardless of
' how the ECI objects were Dimmed
Dim RealError As CclECIExceptionCodes
RealError = Err.Number And 65535 - eci.ErrorOffset
If RealError = cclTransaction Then
' Transaction abend, so query the Abend code
  AbendCode = flow.AbendCode
  If AbendCode = "AEY7" Then
   MsgBox "Invalid Userid/Password to execute CICS Program", , "CICS ECI Error"
    MsgBox "Unable to execute ECO1, transaction abend:" + AbendCode, , "CICS ECI Error"
  End If
Else
  MsgBox Err.Description, , "CICS ECI Error"
End If
End Sub
```

Figure 3. Visual Basic exception handling sample

Figure 4 on page 14 shows error handling code for VBScript.

```
On Error Resume Next
con.Link flow, "EC01", buf, uow
if Err.Number <> 0 then
' Ok, the Connect call failed
' Parse the Error Number, this will work regardless of
' how the ECI objects were Dimmed
  RealError = Err.Number And 65535 - eci.ErrorOffset
' 13 = CclTransaction, a transaction abend.
  If RealError = 13 Then
' Transaction abend, so query the Abend code
    AbendCode = flow.AbendCode
    If AbendCode = "AEY7" Then
      Wscript.Echo "Invalid Userid/Password to execute CICS Program"
      Wscript.Echo "Unable to execute EC01, transaction abend:", AbendCode
    End If
   Else.
     Wscript.Echo Err.Description
   Fnd If
 End If
```

Figure 4. VBScript exception handling sample

# **Known Issues with Migration**

As discussed in Exception Handling, the values in the Err. Number will vary depending on which interface and Error Format you selected. If an old application used DIM to define the variables as their class name, and checked Err. Number for the value of 8600 (other values were not available in previous releases), this check will fail.

# Making an ECI link call to CICS using Visual Basic

The first step is to declare object variables for the ECI interfaces to be used, usually in the General Declarations section of a Visual Basic program:

```
Dim ECI As CclOECI
Dim Connect As CclOConn
Dim Flow As Cc10Flow
Dim Buffer As CclOBuf
Dim UOW As CclOUOW
```

The required ECI objects are then instantiated using the Visual Basic New function. This can be done in the **Form Load** subroutine or at some later stage in response to some user action. Note that a CclOECI object must be created first.

```
Sub ECILink_Click()
Set ECI = New CclOECI
Set Connect = New CclOConn
Set Flow = New CclOFlow
Set Buffer = New CclOBuf
```

Details of the CICS server to be used – server name (as configured in the Client initialization file), userid and password – are supplied via the **Details** method on the Connect object. The Buffer object is initialized with some data to be sent to CICS:

```
Connect.Details "CICSNAME", "sysad", "sysad"
Buffer.SetString "Hello"
```

Now we are ready to make the call to CICS. The **Link** method takes as parameters the Flow object, the name of the CICS server program to be invoked, the Buffer object and a UOW object. In this example a null variable is supplied for the UOW parameter, so this call will not be part of a recoverable Unit Of Work. The contents of the Buffer returned from CICS are output to a Visual Basic text box "Text1":

```
Connect.Link Flow, "ECIWTO", Buffer, UOW Text1.Text = Buffer.String
```

Finally the CICS COM objects are deleted:

```
Set Connect = Nothing
Set Flow = Nothing
Set Buffer = Nothing
End Sub
```

This example sends and receives a simple text string. In practice, the Buffer object would contain more complex data (for example a COBOL or C data structure). For binary data the **Buffer.SetData** and **Buffer.Data** methods are provided to allow the contents to be accessed as a Byte array.

A typical client application could access CICS through one or more **Connect.Link** calls and construct a 'business object' for use in end-user Basic programs. One approach to this would be to implement the 'business object' as a separate COM automation server containing the logic to process the contents of the CclOBuffer objects.

# Making an ECI link call to CICS using VBScript

This is similar to the previous section visual basic but the creating of the objects is different.

#### **Guide to COM CICS ECI**

It is not necessary to DIM any variables with VBScript but it would be good programming practice to do so.

```
Dim ECI, Connect, Flow, Buffer, UOW
```

To create the objects you use the code

```
Set ECI = CreateObject("Ccl.ECI")
Set Connect = CreateObject("Ccl.Connect")
Set Flow = CreateObject("Ccl.Flow")
Set Buffer = CreateObject("Ccl.Buffer")
Set UOW = Nothing
```

If you are not going to use a UOW, you must explicitly set it to 'Nothing' in VBScript.

#### **ECI Call Synchronization Types**

The CICS client ECI COM classes support synchronous ("blocking") and deferred synchronous ("polling") protocols. These classes do not support the asynchronous calls that are available in the C++ classes.

In the previous example a Flow object was used with the default synchronization type of cclSync. When this Flow object was used as the first parameter on **Connect.Link**, a synchronous link call was made to CICS. The Visual Basic program was then blocked until the reply was received from CICS. When the link call returned the reply from CICS was immediately available in the Buffer object.

To make a deferred synchronous call you use the **SetSyncType** method on the Flow object to set the Flow to cclDSync. When this Flow object is used on a **Connect.Link** call, the ECI call is made to CICS, but control returns immediately to the Visual Basic Program, and the reply from CICS must be retrieved later using the **Poll** method on the Flow object:

```
Sub ECIDsync_Click()
   Set Connect = New Ccl0Conn
   Set Flow = New Ccl0Flow
   Set Buffer = New Ccl0Buf
   Connect.Details "CICSNAME", "sysad", "sysad"
   Flow.SetSyncType cclDSync
   Buffer.SetString "Hello"
   Connect.Link Flow, "ECIWTO", Buffer, UOW
End Sub
```

The call to CICS is now in progress. At a later stage (in response to a user action, or perhaps when the Visual Basic program has completed some other task) the **Poll** method is used on the Flow object to collect the reply from

CICS. Note that the **Poll** method requires a Buffer object as parameter if reply data is expected from CICS

#### **CICS Server Information and Connection Status**

The **ECI** COM class provides the names and descriptions of CICS servers configured in the Client initialization file. The **Connect** COM class provides methods for querying the availability of a particular CICS server.

Object variables are declared as before, this time we use **ECI**, **Connect** and **Flow** COM classes:

```
'Declare object variables
Dim ECI As CclOECI
Dim Connect As CclOConn
Dim Flow As CclOFlow
```

On user request, the objects are created, and a list of CICS server names and their descriptions is constructed:

```
Sub ECIServers_Click()
    Dim I as Integer

'Instantiate CICS ECI objects
Set ECI = New Cc10ECI
Set Connect = New Cc10Conn
Set Flow = New Cc10Flow

'List CICS server information
For I = 1 To ECI.ServerCount
    List1.AddItem ECI.ServerName(I)
    List1.AddItem ECI.ServerDesc(I)
Next
End Sub
```

A synchronous status call to the first server is made, and the results of the call displayed in a text field:

```
Connect.Details ECI.ServerName(1)
Connect.Status Flow
Text1.Text = Connect.ServerStatusText
```

#### ECI Link Calls within a Unit Of Work

Using the **UOW** COM class, a number of link calls can be made to a CICS server within a single Unit of Work. Updates to recoverable resources in the CICS server can then be committed or backed out by the client program as necessary.

In this example a UOW object is created, and is used as a parameter to the **Connect.Link** calls:

```
Sub ECIStartUOW_Click()
    'Instantiate CICS ECI objects
    Set Connect = New CclOConn
    Set Flow = New CclOFlow
    Set UOW = New CclOUOW
    Set Buffer = New CclOBuf
    Connect.Details "CICSNAME", "sysad", "sysad"
End Sub

Sub ECILink_Click()
    'Set up the commarea buffer
    Buffer.SetString Text1.Text
    Buffer.SetLength 80
    'Make the link call as part of a Unit of Work
    Connect.link Flow, "ECITSQ", Buffer, UOW
End Sub
```

After a number of link calls have been made, the **Commit** or **Backout** methods on the **Ccl UOW** interface can be used:

```
Sub Commit_Click()
    'Commit the CICS updates
    UOW.Commit Flow
End Sub
Sub Backout_Click()
    'Backout the CICS updates
    UOW.Backout Flow
End Sub
```

If no UOW object is used (a NULL value is supplied on the **Connect.Link** call), each link call becomes a complete unit of work (equivalent to LINK SYNCONRETURN in the CICS server).

When you use Logical units of work, you must ensure that you backout or commit active units of work, this is particularly important at program termination. You can check if a logical unit of work is still active by checking the uowId method for a non-zero value.

In Visual Basic, if you Dim a UOW variable but never create the object, it is assumed to a be of value **Nothing** and the Link call will therefore not associate a unit of work with the call. In VBScript, however, it is necessary to ensure explicitly that the variable is set to nothing. To do this code

Set UOW=Nothing

before making your link call.

#### Handling COMAREAS in VB

A CommArea is a block of storage that contains all the information you send to and receive from the server. Because of this, you must create a CommArea that is big enough for this information. For example, you might need to send a 12 byte serial number to the server, but receive a maximum of 20 Kb back from the server; this means you must create a Commarea of size 20 Kb. To do this you could code

```
Set Buf = new CclOBuf ' create extensible buffer object Buf.SetString(serialNo)
Buf.setLength(20480) ' stores Nulls in the unused area
```

In the above example, Commarea is given the serial number and the buffer is increased to the required amount, but the extra area is filled with nulls. This is important as it ensures that the information transmitted to the server is kept to a minimum. The client strips off the excess nulls and only transmits the 12 bytes to the server.

#### **ECI Userid and Password Management**

You are now able to do security management on Servers that support Password Expiry Management. Please refer to the *CICS Family: Client/Server Programming* for more information on supported servers and protocols.

To use these features you must first create a Connection object and invoke the **Details** method to associate a userid and password with the object. The two methods available are **VerifyPassword** that checks the userid and password within the connection object with the Server Security System, and **ChangePassword** that allows you to change the password at the server. If successful the connection object password is updated accordingly.

If either call is successful, you are returned a CclOSecAttr object. This object provides access to information such as last verified time, expiry time and last access time. If, for example, you query the last verified time, you are returned a CclOSecTime object and you may use the SecTime COM class methods to obtain the information in various formats. The following code shows the use of these various objects.

#### **Guide to COM CICS EPI**

```
'Connection object already created called conn
on error goto pemhandler

dim SecAttr as CclOSecAttr
dim LastVerified as CclOSecTime
dim lvdate as Date

set SecAttr = conn.VerifySecurity
set LastVerified = SecAttr.LastVerifiedTime

lvdate = LastVerified.GetDate
strout = Format(lvdate, "hh:mm:ss, dddd, mmm d yyyy")
Text1.Text = strout

exit sub
pemhandler:

' handle a expired password here maybe
end sub
```

#### Connection to CICS 3270 applications using Visual Basic

**Note:** The COM objects do not support DBCS fields in 3270 datastreams.

The first step is to declare object variables for the EPI interfaces to be used, usually in the General Declarations section of a Visual Basic program:

```
Dim EPI As Cc10EPI
Dim Terminal As Cc10Terminal
Dim Session As Cc10Session
Dim Screen As Cc10Screen
Dim Field As Cc10Field
```

The required EPI objects are then instantiated using the Visual Basic **New** function. This can be done in the **Form\_Load** subroutine or at a later stage in response to a user action.

The CclOEPI object must be created first to initialize the CICS client EPI. A CclOTerminal object can then be created, and a connection established to a specific CICS server using the **Terminal.Connect** method. The first parameter to this method is the CICS server name (as configured in the Client initialization file), the other parameters specify additional connection details (see the reference section "Connect" on page 74).

```
Sub EPIConnect_Click()
    'Create Ccl.EPI first to initialize EPI
    Set EPI = New Ccl0EPI
    'Create a terminal object and connect to CICS
    Set Terminal = New Ccl0Terminal
    Terminal.Connect "CICSNAME","",""
    'Create a session object (defaults to synchronous)
    Set Session = New Ccl0Session
End Sub
```

# Running a CICS 3270 session

Having connected a CclOTerminal object to the required CICS server the **Terminal**, **Session**, **Screen** and **Field** COM classes are used to start a transaction on CICS and navigate through 3270 panels, accessing 3270 fields as required by the application.

The required CICS transaction is started using its 4 character transaction code. Initial transaction data can also be supplied on the **Terminal.Start** method, in this example no data is required. To access the 3270 data returned by CICS, a screen object is obtained from the terminal object, and a variety of methods can be used to obtain fields from the screen and read and update text and attributes in the fields:

```
Sub EPIStart_Click()
    'Start CESN transaction
    Terminal.Start Session, "CESN", ""
    'Get the screen object
    Set Screen = Terminal.Screen
    'Output the text from some 3270 fields
    Set Field = Screen.FieldByIndex(5)
    List1.AddItem Field.Text
    Set Field = Screen.FieldByIndex(6)
    List1.AddItem Field.Text
```

The CESN transaction is waiting for input from the user, the program could enter text into some fields and continue the transaction, in this example we simply end the transaction by sending PF3 to CICS.

```
'Send PF3 back to CICS to end CESN
Screen.SetAID cc1PF3
Terminal.Send Session
'Output the text from a 3270 field
Set Field = Screen.FieldByIndex(1)
List1.AddItem Field.Text
End Sub
```

Lastly the terminal should be disconnected, and the EPI terminated. *The order in which this is done is very important.* 

#### Guide to COM CICS EPI

```
Sub EPIDone_Click()
   Term.Disconnect
   'Delete the EPI COM objects
   Set Field = Nothing
   Set Screen = Nothing
   Set Session = Nothing
   Set Terminal = Nothing
   Set EPI = Nothing
End Sub
```

#### EPI call synchronization types

The CICS client EPI COM classes support synchronous ("blocking") and deferred synchronous ("polling") protocols. The Visual Basic environment does not support the asynchronous calls that are available in the C++ classes.

In the previous example a Session object was used with the default synchronization type of cclSync. When this Session object was used as the first parameter on **Terminal.Start** or **Terminal.Send**, a synchronous link call was made to CICS. The Visual Basic program was then blocked until the reply was received from CICS. When the call returned updated screen data from CICS was immediately available in the Screen object.

To make a deferred synchronous call you use the **Session.SetSyncType** method to set the Session to cclDSync. When this Session object is used on a **Terminal.Start** or **Terminal.Send** call, the screen contents are transmitted to CICS as 3270 datastream, but the method returns immediately. This allows the Visual Basic program to continue other tasks, including user interactions, while the CICS server transaction is running. Further 3270 screen updates from CICS must be retrieved later using the **Poll** method on the Terminal object:

```
Sub EPIDSync_Click()
    'Create a session object (deferred synchronous)
    Set Session = New CclOSession
    Session.SetSyncType cclDSync
    Terminal.Start Session, "CESN", ""
End Sub
```

The transaction is now in progress in the CICS server. At a later stage (in response to a user action, or when the Visual Basic program has completed some other task) the **Terminal.PollForReply** method is used to collect the reply from CICS:

```
Sub EPIReply_Click()
  If terminal.State <> cclDiscon And terminal.State <> cclError Then
    If terminal.PollForReply Then
        'Screen has been updated, output some fields
        Set Screen = Terminal.Screen
        Set Field = Screen.FieldByIndex(1)
        List1.AddItem Field.Text
    Else
        List1.AddItem "No Reply from CICS yet"
    End If
    End If
    Fnd Sub
```

A CICS server transaction may send more than one reply in response to a **Terminal.Start** or **Terminal.Send** call. More than one **Terminal.PollForReply** call may therefore be needed to collect all the replies. Use the **Terminal.State** method to find out if further replies are expected. If there are, the value returned will be cclServer.

#### **CICS Server Information**

The **EPI** COM class provides the names and descriptions of CICS servers configured in the Client initialization file.

An EPI object is created as in the previous examples, and a and a list of CICS server names and their descriptions is output to a listbox "List1":

```
Sub EPIServers_Click()
    Dim I
    'Instantiate CICS EPI object
    Set EPI = New CclOEPI
    'List CICS server information
    For I = 1 To EPI.ServerCount
        List1.AddItem EPI.ServerName(I)
        List1.AddItem EPI.ServerDesc(I)
    Next
```

# Using BMS Map data with EPI COM classes

Many CICS server programs use Basic Mapping Support (BMS) to implement their 3270 screen designs. The server programs can then use symbolic names for the individual screen maps and for the 3270 fields on those maps. If the BMS source files are available, they can be copied to the CICS client development environment and used in the implementation of a Visual Basic EPI program.

The CICS BMS Conversion Utility (CICSBMSC.EXE) provided with the CICS client produces a Visual Basic definitions file (a .BAS file) from the source BMS file (.BMS file). This definitions file can then be included in a Visual Basic program, and the same symbolic names used to identify maps and their fields in the server program can be used in the client program with the EPI **Map** COM class.

#### **Guide to COM CICS EPI**

The/B option should be specified when running the conversion utility to produce Visual Basic definitions:

```
CICSBMSC /B <filename>.BMS
```

Running the conversion utility on the BMS file for the supplied sample server program EPIINQ produces the following Visual Basic definitions

```
Public Const MAPINQ = xx.xx.xx.xx.xx.xx.xx
Public Const MAPINQ1_PRODNAM = xx
Public Const MAPINQ1_APPLID = xx
Public Const MAPINQ1_TIME = xx
```

The first constant MAPINQ1 identifies the map and provides information describing the position, size and layout of the map, remaining constants define the named fields within the map.

The following example shows how to use the **Map** COM class to access fields by their BMS symbolic names:

```
Dim EPI As Cc10EPI
Dim Terminal As Cc10Terminal
Dim Session As Cc10Session
Dim Screen As Cc10Screen
Dim Map as Cc10Map
Dim Field As Cc10Field
```

First the EPI is initialized and a 3270 terminal connection to CICS is started as in the earlier example:

```
Sub EPIConnect Click()
    'Create Ccl.EPI first to initialize EPI
    Set EPI = New CclOEPI
    'Create a terminal object and connect to CICS
    Set Terminal = New CclOTerminal
    Terminal.Connect "CICSNAME","",""
    'Create a session object (defaults to synchronous)
    Set Session = New CclOSession
End Sub
```

Then the BMS application is started. This example uses a transaction code "EPIC" which runs the supplied server program EPIINQ:

```
Sub EPIRunBMS Click()
   Terminal.Start Session, "EPIC", ""
   Set Screen = Terminal.Screen
```

At this point the CICS server program has returned the first screen to the client. This is expected to be a known map "MAPINQ1" so we create a Map object, and use the **Map.Validate** method to initialize it and to verify that we

received the expected 3270 screen. Fields can then be accessed using the **Map.FieldByName** method:

```
Set Map = New CclOMap
If (Map.Validate(Screen,MAPINQ1)) Then
    Set Field = Map.FieldByName(MAPINQ1_PRODNAM)
    List1.AddItem Field.Text
    Set Field = Map.FieldByName(MAPINQ1_TIME)
    List1.AddItem Field.Text
Else
    List1.Text= "Unexpected screen data"
End If
```

A more complex application would then enter data into selected fields, set the required AID key (Enter, Clear, PF or PA key) and navigate through further screens as required. The client application can mix the use of the **Screen** COM class (and its **FieldByIndex** and **FieldByPosition** methods) with the use of the **Map** COM class.

## Connecting to CICS 3270 applications using VBScript

This is again very similar to Visual Basic but differs in how you create the objects. You do not need to have to Dim your variables but it is good coding practice to do so. To create objects you must use the **CreateObject function**, for example:

```
Sub EPIConnect_Click()
   ' Create Ccl.EPI first to initialise EPI
   Set EPI = CreateObject("Ccl.EPI")
   ' Create a terminal object and connect to CICS
   Set Terminal = CreateObject("Ccl.Terminal")
   Terminal.Connect "CICSNAME","",""
   ' Create a session object (defaults to synchronous)
   Set Session = CreateObject("Ccl.Session")
Fnd Sub
```

In a similar manner, to create a Map object you issue

```
Set Map = CreateObject("Ccl.MAP")
```

Screen objects and Fields Objects are created for you.

## Support for Automatic Transaction Initiation (ATI)

The CICS server API call EXEC CICS START allows a server program to start a transaction on a particular terminal. This mechanism, called Automatic Transaction Initiation (ATI), requires additional programming at the client side to handle the interaction between these transactions and normal client-initiated transactions.

#### **Guide to COM CICS EPI**

Client applications can control whether ATI transactions are allowed by using the **setATI** and **queryATI** methods on the Terminal COM class. The default setting is for ATIs to be disabled. The following code fragment shows how to enable ATIs for a particular terminal:

```
// Create terminal connection to CICS server
Dim terminal as CclOTerminal
Set terminal = new CclOTerminal
terminal.details "MYSERVER","",""
terminal.setATI CclATIEnabled
```

The CICS client queues ATIs for a terminal while a transaction is in progress. The Ccl Terminal class runs any outstanding ATIs as soon as a transaction ends, and calls Additional programming needed to handle the ATI replies, and to run ATIs before or between client-initiated transactions, depending on the call synchronization type used:

### **Synchronous**

When you call the Terminal **send** method, any outstanding ATIs are run after the client-initiated transaction has completed. The Terminal class waits for the ATI replies then updates the CclOScreen object contents as part of the synchronous **send** call. If you expect an ATI to occur before or between client-initiated transactions, call the Ccl Terminal **receiveATI** method to wait synchronously for the ATI.

## **Deferred synchronous**

After the CclTerminal **Start** or **Send** method is called for a deferred synchronous session, the **Poll** or **PollForReply** method is used to receive the replies. Outstanding ATIs are started when the last reply is received (that is on the final **Poll** or **PollForReply** method). You can also call the **Poll** or **PollForReply** method to start and receive replies for ATIs between client-initiated transactions.

As the **Poll** or **PollForReply** methods can be called before or between client-initiated transactions, the **receiveATI** method is not needed (and is invalid) for deferred synchronous sessions.

## **Security Management**

You are now able to do security management on Servers that support Password Expiry Management. Please refer to the *CICS Family: Client/Server Programming* for more information on supported servers and protocols.

To use these features you first must have created a Terminal object and invoked the **SetTerminalDefinition** method to associate a userid and password with the object. The two methods available are **VerifyPassword** which checks the userid and password within the terminal object with the

Server Security System, and **ChangePassword** which allows you to change the password at the server. If successful, the terminal object password is updated accordingly.

If either call is successful, you are returned a CclOSecAttr object. This object provides access to information such as last verified Date and Time, Expiry Date and Time and Last access Date and Time. If you query for example last verified Date, you are returned a CclOSecTime object which allows you to get the information in various formats. The following shows the use of these various objects.

```
' Terminal object already created called term

on error goto pemhandler

dim SecAttr as CclOSecAttr
dim LastVerified as CclOSecTime
dim lvdate as Date

set SecAttr = term.VerifyPassword
set LastVerified = SecAttr.LastVerifiedTime

lvdate = LastVerified.GetDate
strout = Format(lvdate, "hh:mm:ss, dddd, mmm d yyyy")
Text1.Text = strout

exit sub

pemhandler:
' handle a expired password here maybe
end sub
```

## **Guide to COM CICS EPI**

# Part 2. COM classes — Reference

| Chapter 4. Buffer COM class           |                       |
|---------------------------------------|-----------------------|
| Interface Selection                   |                       |
| Object Creation                       |                       |
| Methods                               | 4 ServerDesc          |
| AppendString                          | 4 ServerName          |
| Data                                  | 4 SetErrorFormat 45   |
| ExtractString                         | 4                     |
| InsertString                          |                       |
| Length                                | 4 Interface Selection |
| Overlay                               |                       |
| SetData 3                             |                       |
| SetLength                             | 5 Diagnose            |
| SetString                             |                       |
| String                                |                       |
| O                                     | ErrorWindow           |
| Chapter 5. Connect COM class          |                       |
| Interface Selection                   |                       |
| Object Creation                       |                       |
| Methods                               |                       |
| AlterSecurity                         |                       |
| Cancel                                |                       |
| Changed                               |                       |
| ChangePassword                        |                       |
| Details                               |                       |
| Link                                  |                       |
| MakeSecurityDefault 4                 |                       |
| Password                              | 0 Methods             |
| ServerName                            |                       |
| ServerStatus                          | I I                   |
| ServerStatusText                      |                       |
| Status                                |                       |
| TranDetails                           |                       |
|                                       |                       |
| UnpaddedPassword 4 UnpaddedServerName |                       |
|                                       |                       |
| UnpaddedUserid                        |                       |
| UserId                                |                       |
| VerifyPassword 4                      |                       |
|                                       | Length                |
| Chapter 6. ECI COM class              |                       |
| Interface Selection                   | 0                     |
| Object Creation                       |                       |
| Methods 4                             |                       |
| ErrorFormat 4                         |                       |
| ErrorOffset 4                         |                       |
| ErrorWindow 4                         | 4 Text                |

| TextLength 55                    |                        |
|----------------------------------|------------------------|
| Transparency                     | Interface Selection 69 |
|                                  | Public Methods 69      |
| Chapter 9. Flow COM class 57     | 7 Day                  |
| Interface Selection 57           | 7 GetDate              |
| Object Creation 57               | 7 Hours                |
| Methods                          |                        |
| AbendCode                        | 7 Minutes 70           |
| CallType                         | 7 Month 70             |
| CallTypeText                     | Seconds 70             |
| Diagnose                         |                        |
| Flowid                           |                        |
| ForceReset                       |                        |
| Poll                             |                        |
| SetSyncType                      | Object Creation 71     |
| SetTimeout                       |                        |
| SyncType                         |                        |
| Timeout                          |                        |
| Wait                             |                        |
|                                  | TransId                |
| Chapter 10. Map COM class 61     |                        |
| Interface Selection 61           |                        |
| Object Creation 6                |                        |
| Methods 61                       | Object Creation        |
| ExCode 61                        |                        |
| FieldByName 62                   |                        |
| Validate                         |                        |
| variable v v v v v v v v v v v v | ChangePassword         |
| Chapter 11. Screen COM class 63  | <u>o</u>               |
| Interface Selection 63           |                        |
| Methods                          |                        |
| CursorCol                        |                        |
| CursorRow                        |                        |
| Depth                            |                        |
| FieldByIndex                     |                        |
| FieldByPosition 64               |                        |
| FieldCount 64                    |                        |
| MapName                          |                        |
| MapSetName                       |                        |
| SetAID                           |                        |
| SetCursor                        |                        |
| Width                            | _ 33 3                 |
| Width                            | QueryATI               |
| Chapter 12. SecAttr COM class 67 | To little .            |
| Interface Selection              |                        |
| Public Methods 67                |                        |
| ExpiryTime                       |                        |
| InvalidCount 6                   | G 3.7                  |
| LastAccessTime                   |                        |
| LastVerifiedTime                 |                        |

| SignonCapability |  |  |  |  | 80 | Interface Selection | 83 |
|------------------|--|--|--|--|----|---------------------|----|
| Start            |  |  |  |  | 80 | Object Creation     | 83 |
| State            |  |  |  |  | 81 | Methods             | 83 |
| TermId           |  |  |  |  | 81 | BackOut             | 83 |
| TransId          |  |  |  |  | 81 | Commit              | 84 |
| Userid           |  |  |  |  | 81 | ForceReset          | 84 |
| VerifyPassword . |  |  |  |  | 81 | UowId               | 84 |
|                  |  |  |  |  |    |                     |    |

#### Chapter 16. UOW COM class. . . . . . . 83

The following chapters contain descriptions of all the Client COM classes, in alphabetic order. Within the interfaces, there are alphabetical lists of methods. For further information on how to use these interfaces, see Part 1.

You can find summaries of these methods using the Visual Basic Object Browser. ECI classes and methods are listed in the CclECILib library and EPI classes are listed in the CclEPILib library. Ensure you have added the appropriate reference to your Visual Basic Project first.

## **Chapter 4. Buffer COM class**

A CclOBuffer object contains a data area in memory which can be used to hold information. A particular use for a CclOBuffer object is to hold a COMMAREA used to pass data to and from a CICS server.

The CclOBuffer object is primarily intended for use with byte (binary) data. Typically a COMMAREA will contain an application-specific data structure, often originating from a CICS server COBOL, PL/1 or C program. The preferred method for handling binary data in Visual Basic is now the Byte data type. The **SetData** and **Data** methods allow the contents of the CclOBuffer object to be accessed as a Byte array. The CclOBuffer object can be used for string data and it will store strings as single-byte ANSI characters, but it does not provide any support for code-page conversions or DBCS. Note that in 32-bit environments Visual Basic uses 2-byte Unicode character representation, the COM class converts this to and from single-byte ANSI.

When a CclOBuffer object is created it allocates an area of memory as its buffer. The length of this buffer can be set explicitly via the **SetLength** method.

#### Interface Selection

For visual Basic, the following types of interfaces are available as follows

```
Dim var as Object
Dim var as CclOBuf
```

The prefered method is the second example.

If you do not dim a variable or dim it with no type or you are using VBScript then the variable is assumed to be of type **Object**.

## **Object Creation**

You can create an object in 2 ways

```
set var = CreateObject("Ccl.Buffer")
set var = New CclOBuf
```

The prefered method in Visual Basic is the use of **New**. For VBScript, you can only use the **CreateObject** method.

COM class: Buffer

#### **Methods**

## **AppendString**

AppendString(string as String)

string

The source string.

Appends a string to existing data in the **Ccl.Buffer** object.

#### Data

Data() as Variant

Returns the contents of the buffer as a Byte array.

## **ExtractString**

```
ExtractString (offset as Integer[, length as Integer]) as String
```

offset

The offset into the data area.

length

(optional) The length, in bytes, of the string to be extracted. Returns a string from the data area starting at the specified offset.

If *length* is not specified, **ExtractString** will return data until it finds the first null terminator. If *length* is specified, **ExtractString** will return the number of bytes requested, including any nulls found in the string.

## InsertString

```
InsertString (offset as Integer, string as String)
```

offset

The offset in the data area where the string is to be inserted.

string

The source string.

Inserts the given string into the data area at the given offset.

## Length

Length() as Integer

Returns the length of the data area in bytes.

COM class: Buffer

## **Overlay**

```
Overlay (offset as Integer, string as String)
```

offset

The offset in the data area where the string is to be inserted.

string

The source string.

Overlays the data area with the given string, starting at the given offset.

#### **SetData**

```
SetData(array as Variant)
```

array

The array containing the source data.

Copies the supplied array into the buffer. Byte, Integer, and Long arrays are supported.

## SetLength

#### SetLength(length as Integer)

length

The new length of the data area, in bytes

Changes the current length of the data area. If you increase the length of the buffer object, the extra space is padded with nulls. The client will truncate any nulls before sending the buffer to a CICS server.

## **SetString**

SetString(string as String)

string

Source string

Copies the supplied string into the object.

## String

String() as String

Returns, as a string, the contents of the Ccl.Buffer object.

## **Chapter 5. Connect COM class**

The **Connect** COM class is used to maintain and represent an ECI connection between a client and a named server. Access to the server is optionally controlled by a user ID and password. It can call a program in the server or get information on the state of the connection.

Before the **Connect** COM class can be used to make calls to CICS, it should be initialized using the **Details** method and, optionally, the **TranDetails** method.

Any interaction between client and server requires a **CclOFlow** object and a CclOConnect object.

### **Interface Selection**

For visual Basic, the following types of interfaces are available as follows

```
Dim var as Object
Dim var as CclOConn
```

The prefered method is the second example.

If you do not dim a variable or dim it with no type or you are using VBScript then the variable is assumed to be of type **Object**.

## **Object Creation**

You can create an object in 2 ways

```
set var = CreateObject("Ccl.Connect")
set var = New CclOConn
```

The prefered method in Visual Basic is the use of **New**. For VBScript, you can only use the **CreateObject** method.

#### **Methods**

## **AlterSecurity**

AlterSecurity(newUserid as String, newPassword as String)

newUserid

The new userid

newPassword

The new password corresponding to the new userid.

Sets the userid and password to be used on the next link call.

#### Cancel

```
Cancel(flow as Object)
```

or

Cancel(flow as CclOFlow)

flow

The CclOFlow object used to control the client/server call Cancels any **Changed** call which was previously issued to the server associated with this connection.

## Changed

```
Changed(flow as Object)
```

or

Changed(flow as CclOFlow)

flow

The CclOFlow object used to control the client/server call Requests the server to notify the client when the current connection status changes. The call is ignored if there is an outstanding **Changed** call for this connection.

## ChangePassword

ChangePassword (newPassword as String) as Object

or

ChangePassword (newPassword as String) as CclOSecAttr

newPassword

The new password

Allows a client application to change the password held in the Connect object and the password recorded by an external security manager for the userid held in the Connect object. The external security manager is assumed to be located in the server defined by the Connect object. A CclOSecAttr object is returned if no errors occur.

#### **Details**

Details (serverName as String, userId as String, password as String)

#### serverName

The name of the server. If no name is supplied the default server—the first server named in the Client initialization file—is used. You can discover this name, after the first call to the server by using the **ServerName** method. The length is adjusted to 8 characters by padding with blanks.

#### userId

The user ID, if needed. The length is adjusted to 16 characters by padding with blanks.

#### password

The password corresponding to the user ID in *userID*, if needed. The length is adjusted to 16 characters by padding with blanks.

Use this method to supply details of the CICS server. No interaction with the CICS server takes place until the **Link**, **Status** or **Changed** methods are called. The user ID and password are not needed if the connection is only used for status calls or if the server has no security.

#### Link

Link (flow as Object, programName as String, commArea as Object, unitOfWork as Object)

or

Link (flow as CclOFlow, programName as String, commArea as CclOBuf, unitOfWork as CclOUOW)

#### flow

The CclOFlow object used to control the client/server call.

#### programName

The name of the server program that is being called. The length is adjusted to 8 characters by padding with blanks or truncating, if necessary.

#### commArea

A CclOBuffer object that holds the data to be passed to the called program in a COMMAREA. A NULL value should be supplied if no COMMAREA is to be sent.

#### unitOfWork

The CclOUOW object that identifies the unit of work (UOW) with which this call is being associated. A NULL value should be supplied if no UOW is to be used.

Calls the specified program on the server. The server program sees the incoming call as an EXEC CICS LINK call.

## MakeSecurityDefault

## MakeSecurityDefault()

Informs the client that the current userid and password for this object is to become the default for ECI and EPI requests passed to the server as specified in the construction of the Connect object.

#### **Password**

### Password() as String

Returns the password held by the CclOConnect object, padded with spaces.

#### **ServerName**

#### ServerName() as String

Returns the name of the server system held by the CclOConnect object and listed by the Client initialization file, or blanks if the default server is being used and no calls have yet been made.

#### **ServerStatus**

ServerStatus() as Integer

or

#### ServerStatus() as CclConnectStatusCodes

Returns the status of the server connection, set by an earlier **status** or **changed** request. Possible values are:

#### cclUnknown

The CICS server status is unknown

#### cclAvailable

The CICS server is available

#### cclUnavailable

The CICS server is not available

Constants are available in the type library. Use the Visual Basic Object Browser to view them.

#### ServerStatusText

#### ServerStatusText() as String

Returns a string, set by an earlier **status** or **changed** request, indicating the availability of the server.

#### **Status**

```
Status(flow as Object)
```

or

Status(flow as CclOFlow)

flow

The CclOFlow object used to control the client/server call Request the status of the server connection.

#### **TranDetails**

```
TranDetails (runTran as String,
attachTran as String)
```

runTran

The CICS transaction under which called programs will run. The default is to use the default server transaction. The length is adjusted to 4 characters by padding with blanks.

attachTran

The CICS transaction to which called programs are attached. The default is to use the default CPMI. The length is adjusted to 4 characters by padding with blanks.

This method is used to supply additional information to the CICS server. The information is optional, but can be used to affect the environment in which programs are run on the CICS server.

## **UnpaddedPassword**

#### UnpaddedPassword() as String

Returns the password held by the CclOConnect object, but with no padding with spaces at the end.

## **UnpaddedServerName**

#### UnpaddedServerName() as String

Returns the server name held by the CclOConnect object, but with no padding with spaces at the end.

## **UnpaddedUserid**

### UnpaddedUserid() as String

Returns the userid held by the CclOConnect object, but with no padding with spaces at the end.

#### UserId

### UserId() as String

Returns the user ID held by the CclOConnect object, padded with spaces, or blanks if none.

## VerifyPassword

### VerifyPassword() as Object

or

## VerifyPassword() as CclOSecAttr

Allows a client application to verify that the password held in the Connect object matches the password recorded by an external security manager for the userid held in the Connect object. The external security manager is assumed to be located in the server defined by the Connect object. A CclOSecAttr Object is returned if no errors occur.

## Chapter 6. ECI COM class

All applications using the ECI COM class must first create a CclOECI object.

The ECI COM class provides details of candidate CICS servers. It can also be used to obtain error information.

#### Interface Selection

For visual Basic, the following types of interfaces are available as follows

```
Dim var as Object
Dim var as CclOECI
```

The prefered method is the second example.

If you do not dim a variable or dim it with no type or you are using VBScript then the variable is assumed to be of type **Object**.

## **Object Creation**

You can create an object in 2 ways

```
set var = CreateObject("Ccl.ECI")
set var = New CclOECI
```

The prefered method in Visual Basic is the use of **New**. For VBScript, you can only use the **CreateObject** method.

#### Methods

#### **ErrorFormat**

## **ErrorFormat()** as Integer

Returns a value indicating the current setting for the Error Message Format. Refer to SetErrorFormat for a current list of valid values.

#### **ErrorOffset**

### ErrorOffset() as Long

Returns a value which can be used to convert a CICS Client error value retrieved from the ERR. Number method into the documented ExCode error values. For more information on how to do this, refer to "Exception Handling" on page 12.

COM class: ECI

#### **ErrorWindow**

### **Deprecated method**

Do not use this method in new applications. The method has been deprecated and is only provided for backwards compatibility.

#### ErrorWindow(display as Boolean)

display

true Permits the error window to be displayed to the user. This is the

default setting.

**false** The error window will not be displayed to the user. The

application must check for errors using the ExCode method.

#### **ExCode**

### **Deprecated method**

Do not use this method in new applications. The method has been deprecated and is only provided for backwards compatibility.

## ExCode() as Integer

or

## ExCode() as CclECIExceptionCodes

Returns an enumeration that indicates the last ECI error.

Constants are available in the type library. Use the Visual Basic Object Browser to view them.

Note that the **ExCodeText** method returns a descriptive text string for the error value.

#### **ExCodeText**

## Deprecated method

Do not use this method in new applications. The method has been deprecated and is only provided for backwards compatibility.

## ExCodeText() as String

COM class: ECI

Returns a string containing descriptive text for the last ECI error.

#### ServerCount

### ServerCount() as Integer

Returns the number of candidate servers to which the client may be connected, as configured in the Client initialization file.

#### ServerDesc

ServerDesc(index as Integer) as String

index

The number of a connected server in the list, starting from 1 Returns the description of the *index*th server.

#### ServerName

ServerName(index as Integer) as String

index

The number of a connected server in the list, starting from 1 Returns the name of the *index*th server.

#### SetErrorFormat

## SetErrorFormat(format as Integer)

format

- **0** Old format, provided for backward compatability only.
- New format, provides more information in the Visual Basic and VBScript **Err** object. This is the recommended format to use.

This method allows you to select an error message format.

## Chapter 7. EPI COM class

The EPI COM class initializes the CICS client EPI function. It also has methods that allow you to obtain information about CICS servers which could be used. You create a CclOEPI object before you create CclOTerminal objects to connect to CICS servers. The **Diagnose**, **ExCode**, and **State** methods provide information on error conditions.

### **Interface Selection**

For visual Basic, the following types of interfaces are available as follows

```
Dim var as Object
Dim var as CclOEPI
```

The prefered method is the second example.

If you do not dim a variable or dim it with no type or you are using VBScript then the variable is assumed to be of type **Object**.

## **Object Creation**

You can create an object in 2 ways

```
set var = CreateObject("Ccl.EPI")
set var = New CclOFPI
```

The prefered method in Visual Basic is the use of **New**. For VBScript, you can only use the **CreateObject** method.

#### Methods

## Diagnose

Diagnose() as String

Returns a character string which holds a description of the last error.

#### **ErrorFormat**

## **ErrorFormat()** as Integer

Returns a value indicating the current setting for the Error Message Format. Refer to "SetErrorFormat" on page 49 for a current list of valid values.

COM class: EPI

#### **ErrorOffset**

### ErrorOffset() as Long

Returns a value which can be used to convert a CICS Client error value retrieved from the ERR.Number method into the documented ExCode error values. For more information on how to do this, refer to "Exception Handling" on page 12.

#### **ErrorWindow**

### **Deprecated method**

Do not use this method in new applications. The method has been deprecated and is only provided for backwards compatibility.

#### ErrorWindow(display as Boolean)

display

true Permits the error window to be displayed to the user. This is the

default setting.

**false** The error window will not be displayed to the user. The

application must check for errors using the ExCode method.

#### **ExCode**

## Deprecated method

Do not use this method in new applications. The method has been deprecated and is only provided for backwards compatibility.

### ExCode() as Integer

or

## ExCode() as CclEPIExceptionCodes

Returns the condition code. Possible values are:

## cclSystemError

An internal CICS client system error occurred.

#### cclUnknownServer

There is no CICS server corresponding to the supplied *index* on **ServerDesc** or **ServerName** methods.

#### cclNoError

The call has executed normally.

COM class: EPI

Constants are available in the type library. Use the Visual Basic Object Browser to view them.

#### **ExCodeText**

#### Deprecated method

Do not use this method in new applications. The method has been deprecated and is only provided for backwards compatibility.

### ExCodeText() as String

Returns a string containing descriptive text for the most recent exception.

#### ServerCount

### ServerCount() as Integer

Returns the number of candidate servers to which the client may be connected, as configured in the Client initialization file.

#### ServerDesc

#### ServerDesc(index as Integer) as String

index

The index number of a connected server (starting from 1). Returns a description of the selected CICS server, or a NULL string if no information is available in the Client initialization file for the specified server.

#### ServerName

#### ServerName(index as Integer) as String

index

The index number of a connected server (starting from 1). Returns the name of the requested CICS server, or a NULL string if no information is available in the Client initialization file for the specified server.

#### SetErrorFormat

#### **SetErrorFormat**(*format* as **Integer**)

format

- Old format, provided for backward compatability only.
- New format, provides more information in the Visual Basic and VBScript **Err** object. This is the recommended format to use.

This method allows you to select an error message format.

COM class: EPI

#### **State**

## State() as Integer

or

### State() as CclEPIStates

Returns a value which indicates the state of the EPI. Possible values are: **cclActive** 

Initialized

cclDiscon

Terminated

cclError

Error, refer to "Exception Handling" on page 12.

Constants are available in the type library. Use the Visual Basic Object Browser to view them.

#### **Terminate**

## Deprecated method

Do not use this method in new applications. The method has been deprecated and is only provided for backwards compatibility.

#### Terminate()

Terminates the CICS client EPI in a controlled manner.

## **Chapter 8. Field COM class**

The **Field** COM class is used to access a single field on a 3270 screen.

CclOField objects are created and deleted when 3270 data from the CICS server is processed by a CclOScreen object.

Field objects are returned by invoking a CclOScreen object's **fieldbyIndex** or **fieldbyPosition** method. For example:

```
set var=Screen.fieldbyIndex(1)
```

Methods in this class allow field text and attributes to be read and updated. Updated fields are sent to the CICS server on the next transmission.

#### Interface Selection

For visual Basic, the following types of interfaces are available as follows

```
Dim var as Object
Dim var as CclOField
```

The prefered method is the second example.

If you do not dim a variable or dim it with no type or you are using VBScript then the variable is assumed to be of type **Object**.

#### Methods

## AppendText

AppendText(textString as String)

textString

The text string to be appended to the field ppends the characters within *textString* to the end of the text also also be appended to the end of the text also be appended to the field.

Appends the characters within *textString* to the end of the text already in the field.

## **BackgroundColor**

BackgroundColor() as Integer

or

BackgroundColor() as CclColorAttributes

Returns a value which indicates the background color of the field as listed in "CclField Color Attributes" on page 95.

Constants are available in the type library. Use the Visual Basic Object Browser to view them.

#### **BaseAttribute**

### BaseAttribute() as Integer

Returns the 3270 base attribute of the field.

#### Column

#### Column() as Integer

Returns the column number of the position of the start of the field on the screen, with the leftmost column being 1.

## **DataTag**

## DataTag() as Integer

or

## DataTag() as CclModifiedAttributes

Returns a value which indicates whether the data in the field has been modified. Possible values are:

cclModified cclUnmodified

Constants are available in the type library. Use the Visual Basic Object Browser to view them.

## ForegroundColor

## ForegroundColor() as Integer

or

## ForegroundColor() as CclColorAttributes

Returns a value which indicates the foreground color of the field as listed in "CclField Color Attributes" on page 95.

Constants are available in the type library. Use the Visual Basic Object Browser to view them.

## Highlight

### Highlight() as Integer

or

## Highlight() as CclHighlightAttributes

Returns a value which indicates which type of highlight is being used as listed in "CclField Highlight Attributes" on page 94.

Constants are available in the type library. Use the Visual Basic Object Browser to view them.

## InputProt

### InputProt() as Integer

or

## InputProt() as CclProtAttributes

Returns a value which indicates whether the field is protected. Possible values are:

cclProtect cclUnprotect

Constants are available in the type library. Use the Visual Basic Object Browser to view them.

## InputType

## InputType() as Integer

or

## InputType() as CclNumericAttributes

Returns a value which indicates whether the field is alphanumeric or numeric. Possible values are:

cclAlphanumeric cclNumeric

Constants are available in the type library. Use the Visual Basic Object Browser to view them.

## Intensity

## Intensity() as Integer

or

### Intensity() as CclIntensityAttributes

Returns a value which indicates whether the field is normal, intense or dark. Possible values are:

cclDark cclNormal cclIntense

Constants are available in the type library. Use the Visual Basic Object Browser to view them.

## Length

#### Length() as Integer

Returns the total length of the field. This includes one byte used to store the 3270 attribute byte information therefore the actual space for data is one less than the value returned by this method. See also the TextLength method.

#### **Position**

#### Position() as Integer

Returns the position of the start of the field as an offset from the top left corner of the screen. The top row consists of positions 0 to 79; the second row, positions 80 to 159; etc.

## ResetDataTag

### ResetDataTag()

Resets the modified data tag (MDT) to cclUnmodified.

#### Row

#### Row() as Integer

Returns the row number of the position of the start of the field on the screen. The top row is 1.

#### **SetBaseAttribute**

SetBaseAttribute(Attribute as Integer)

Attribute

The value of the base 3270 attribute to be entered into the field. Sets the 3270 base attribute.

#### **SetExtAttribute**

SetExtAttribute(Attribute as Integer, Value as Integer)

Attribute

The type of extended attribute to be set

#### **Value**

The value of the extended attribute Sets the extended 3270 attribute. If an invalid 3270 attribute type or value is supplied a parameter exception is raised.

#### **SetText**

SetText(textString as String)

textString

The null-terminated text to be entered into the field Copies *textString* into the field.

#### **Text**

Text() as String

Returns the text currently held in the field.

## **TextLength**

TextLength() as Integer

Returns the number of characters currently held in the field.

## **Transparency**

Transparency() as Integer

or

## Transparency() as CclTransparencyAttributes

Returns a value which indicates the background transparency of the field as listed in "CclField Transparency Attributes" on page 95.

Constants are available in the type library. Use the Visual Basic Object Browser to view them.

## **Chapter 9. Flow COM class**

A CclOFlow object is used to control ECI communications for a client/server pair.

A CclOFlow object is created for each client server interaction (call from client and response from server) and destroyed when it has been used. CclOFlow objects can be reused but an attempt to reuse a CclOFlow object that is already in use is rejected.

#### Interface Selection

For visual Basic, the following types of interfaces are available as follows Dim var as Object

Dim var as Cc10Flow

The prefered method is the second example.

If you do not dim a variable or dim it with no type or you are using VBScript then the variable is assumed to be of type **Object**.

## **Object Creation**

You can create an object in 2 ways

```
set var = CreateObject("Ccl.Flow")
set var = New CclOFlow
```

The prefered method in Visual Basic is the use of **New**. For VBScript, you can only use the **CreateObject** method.

#### Methods

#### **AbendCode**

## AbendCode() as String

Returns a four-character CICS transaction abend code or spaces if no abend has occured.

## CallType

CallType() as Integer

or

#### COM class: Flow

## CallType() as CclFlowCallTypes

Returns the type of call the flow is currently executing.current

Constants are available in the type library. Use the Visual Basic Object Browser to view them.

## **CallTypeText**

## CallTypeText() as String

Returns the type of call the flow is currently executing in text format.

## **Diagnose**

## Diagnose() as String

Returns text describing the current state of the flow object.

#### **Flowid**

## Flowid() as Integer

Returns a unique identifier for this flow object.

#### **ForceReset**

### ForceReset()

Makes the flow inactive and resets it. Typically, this method is used to prepare a flow object for re-use or deletion after a flow has been abandoned.

#### Poll

## Poll(commArea as Object) as Boolean

or

### Poll(commArea as CclOBuf) as Boolean

#### commArea

A CclOBuffer object into which the returned COMMAREA will be placed. This parameter can be set to **Nothing** if no COMMAREA should be returned.

Indicates whether a reply has been received from a deferred synchronous **Backout**, **Cancel**, **Changed**, **Commit**, **Link**, or **Status** call request. This method is only valid for deferred synchronous communications. Possible values are:

**True** A reply has been received.

**False** A reply has not been received.

COM class: Flow

## SetSyncType

```
SetSyncType(syncType as Integer)
```

or

## SetSyncType(syncType as CclFlowSyncTypes)

*syncType* 

The synchronization type required for this CclOFlow object. Possible values are:

cclSync

cclDSync

Sets the synchronization type required for this CclOFlow object. If cclSync is used, **link** and **status** calls using this flow will block the calling program until a reply is received from CICS. If cclDSync is used, **link** and **status** calls using this flow will return immediately to the calling program. The program can then use the **Poll** method to receive the reply from CICS at a later time.

#### SetTimeout

### **SetTimeout(Timeout as Integer)**

Sets the timeout value for the flow object for the next activation of the flow. This value can be set while a flow is active but it does not affect the current active flow.

## **SyncType**

```
SyncType() as Integer
```

or

## SyncType() as CclFlowSyncTypes

Returns the type of synchronisation being used.

Constants are available in the type library. Use the Visual Basic Object Browser to view them.

#### **Timeout**

## Timeout() as Integer

Returns the current timeout value set for the flow object.

#### Wait

Wait()

## **COM class: Flow**

Waits for a reply from the server, blocking the client process in the meantime. This method is used when a deferred synchronous call was made, but the application now wants to wait synchronously for a reply.

# Chapter 10. Map COM class

The **Map** COM class provides validation and access to 3270 screen data using symbolic information obtained from CICS BMS maps. To use this interface you will need to run the CICSBMSC utility on your server program BMS maps.

### Interface Selection

For visual Basic, the following types of interfaces are available as follows

```
Dim var as Object
Dim var as CclOMap
```

The prefered method is the second example.

If you do not dim a variable or dim it with no type or you are using VBScript then the variable is assumed to be of type **Object**.

# **Object Creation**

You can create an object in 2 ways

```
set var = CreateObject("Ccl.Map")
set var = New CclOMap
```

The prefered method in Visual Basic is the use of **New**. For VBScript, you can only use the **CreateObject** method.

#### Methods

#### ExCode

# Deprecated method

Do not use this method in new applications. The method has been deprecated and is only provided for backwards compatibility.

### ExCode() as Integer

or

# ExCode() as CclEPIExceptionCodes

Returns a value which indicates the current condition code.

# COM class: Map

Constants are available in the type library. Use the Visual Basic Object Browser to view them.

# **FieldByName**

FieldByName(name as Integer) as Object

or

FieldByName(name as Integer) as CclOField

name

Symbolic value for the required field. This value is provided in the <mapname>.BAS file generated from the source BMS by the CICSBMSC utility.

Returns the specified CclOField object.

### **Validate**

Validate (screenRef as Object, mapname as String) as Boolean

or

Validate (screenRef as CclOScreen, mapname as String) as Boolean

screenRef

CclOScreen object

mapname

String value supplied in <mapname>.BAS file generated from the source BMS by the CICSBMSC utility.

Validate map against the current screen.

This method can be used to verify that a specific BMS map has been received from the CICS server. Possible return values are:

**TRUE** 

Specified BMS map matches current screen contents.

**FALSE** 

Specified BMS map does not match current screen contents

If TRUE is returned, the **FieldByName** method can be used to access fields using their BMS name.

# **Chapter 11. Screen COM class**

The **Screen** COM class maintains all data on the 3270 virtual screen and provides access to this data. It contains a collection of CclOField objects which represent the fields on the current 3270 screen.

A single Screen object is created by the Terminal object when the terminal is installed either with the Ccl Terminal **connect** or **install** method. The application gets access to the CclOScreen object via the Ccl Terminal **Screen** method.

### **Interface Selection**

For visual Basic, the following types of interfaces are available as follows

Dim var as Object

Dim var as CclOScreen

The prefered method is the second example.

If you do not dim a variable or dim it with no type or you are using VBScript then the variable is assumed to be of type **Object**.

### Methods

### CursorCol

CursorCol() as Integer

Returns the current cursor column (leftmost col = 1).

### CursorRow

CursorRow() as Integer

Returns the current cursor row (topmost col = 1).

# Depth

Depth() as Integer

Returns the number of rows on the screen.

# **FieldByIndex**

```
FieldByIndex(index as Integer) as Object
```

or

### FieldByIndex(index as Integer) as CclOField

index

The index number of the field required. The first field is number 1.

# **FieldByPosition**

```
FieldByPosition (rowPos as Integer, colPos as Integer) as Object
```

or

### FieldByPosition (rowPos as Integer, colPos as Integer) as CclOField

rowPos

The row number of the field (topmost row = 1).

colPos

The column number of the field (leftmost column = 1).

### **FieldCount**

### FieldCount() as Integer

Returns the number of fields on the screen.

# MapName

# MapName() as String

Returns a string specifying the name of the map that was most recently referenced in the MAP option of a SEND MAP command processed for the terminal resource. If the terminal resource is not supported by BMS, or the server has no record of any map being sent, the value returned is blank.

# **MapSetName**

# MapSetName() as String

Returns a string specifying the name of the mapset that was most recently referenced in the MAPSET option of a SEND MAP command processed for the terminal resource. If the MAPSET option was not specified on the most recent request, BMS used the map name as the mapset name. In both cases, the mapset name used may have been suffixed by a terminal suffix. If the terminal resource is not supported by BMS, or the server has no record of any mapset being sent, the value returned is blank.

**COM class: Screen** 

### SetAID

```
SetAID(key as Integer)
```

or

SetAID(key as CclADIKeys)

key

The AID key value as listed in "CclScreen AID key codes" on page 93.

Constants are available in the type library. Use the Visual Basic Object Browser to view them.

Sets the AID key value to be passed to the server on the next transmission.

### **SetCursor**

SetCursor (rowPos as Integer, colPos as Integer)

rowPos

The required row number of the cursor (topmost row = 1).

colPos

The required column number of the cursor (leftmost column = 1).

### Width

### Width() as Integer

Returns the number of columns on the screen.

# Chapter 12. SecAttr COM class

The **SecAttr** COM class provides information about passwords reported back by the external security manager when issuing verifySecurity or changePassword methods on CclOConnect or CclOTerminal objects.

This object is created and owned by the CclOConnect or CclOTerminal Object and access to this object is provided when invoking the **VerifyPassword** or **ChangePassword** methods.

### Interface Selection

For visual Basic, the following types of interfaces are available as follows

```
Dim var as Object
Dim var as CclOSecAttr
```

The prefered method is the second example.

If you do not dim a variable or dim it with no type or you are using VBScript then the variable is assumed to be of type **Object**.

### **Public Methods**

# **ExpiryTime**

ExpiryTime() as Object

or

# ExpiryTime() as CclOSecTime

Returns a CclOSecTime object which contains the Date and Time at which the password will expire.

#### InvalidCount

# InvalidCount() as Integer

Returns the number of times that an invalid password has been entered for the userid.

# LastAccessTime

# LastAccessTime() as Object

or

# LastAccessTime() as CclOSecTime

Returns a CclOSecTime object which contains the date and time when the userid was last accessed.

### **LastVerifiedTime**

# LastVerifiedTime() as Object

or

# LastVerifiedTime() as CclOSecTime

Returns a CclOSecTime object which contains the date and time of the last verification.

# **Chapter 13. SecTime COM class**

The **SecTime** COM class provides date and time information in the CclOSecAttr object for various entries reported back by the external security manager when issuing verifySecurity or changePassword methods on Connect or Terminal objects.

These objects are created and owned by the CclOSecAttr object and access is obtained via the various methods available on this object. No constructors or destructors are available.

### **Interface Selection**

For visual Basic, the following types of interfaces are available as follows

Dim var as Object Dim var as CclOSecTime

The prefered method is the second example.

If you do not dim a variable or dim it with no type or you are using VBScript then the variable is assumed to be of type **Object**.

### **Public Methods**

# Day

# unsigned short Day() as Integer

Returns the day in the range 1 to 31.

#### **GetDate**

# GetDate() as Date

Returns the date and time in a Visual Basic DATE type format.

#### Hours

# unsigned short Hours() as Integer

Returns the hours in the range 0 to 23.

### **Hundredths**

# unsigned short Hundredths() as Integer

Returns the hundredths of a second in the range 0 to 99.

### Minutes

**unsigned short Minutes() as Integer** Returns the minutes in the range 0 to 59.

### Month

**unsigned short Month() as Integer** Returns the month in the range 1 to 12.

# **Seconds**

**unsigned short Seconds() as Integer** Returns the seconds in the range 0 to 59.

### Year

**unsigned short Year() as Integer** Returns a 4 digit year.

# **Chapter 14. Session COM class**

The **Session** COM class controls the flow of data to and from CICS within a single EPI session.

### Interface Selection

For visual Basic, the following types of interfaces are available as follows

```
Dim var as Object
Dim var as CclOSession
```

The prefered method is the second example.

If you do not dim a variable or dim it with no type or you are using VBScript then the variable is assumed to be of type **Object**.

# **Object Creation**

You can create an object in 2 ways

```
set var = CreateObject("Ccl.Session")
set var = New CclOSession
```

The prefered method in Visual Basic is the use of **New**. For VBScript, you can only use the **CreateObject** method.

#### Methods

# Diagnose

# Diagnose() as String

Returns the text description of the current state of the session.

# SetSyncType

```
SetSyncType(syncType as Integer)
```

or

**SetSyncType**(syncType as CclFlowSyncTypes)

```
syncType
```

The synchronization type required for this CclOSession object. Possible values are:

```
cclSync
```

### COM class: Session

cclDSync

Sets the synchronization type required for this CclOSession object. If cclSync is used, **Start** and **Send** calls using this flow will block the calling program until a reply is received from CICS. If cclDSync is used, **Start** and **Send** calls using this flow will return immediately to the calling program. The program can then use the **Poll** method to receive the reply from CICS at a later time.

#### State

State() as Integer

or

### State() as CclEPIStates

Returns a value which indicates the current state of the session. Possible values are:

cclActive

Connected

cclServer

Transaction in progress in the CICS server.

cclClient

CICS server is waiting for a response from the client

cclDiscon

Disconnected

cclError

Error, call **ExCode** and **Diagnose** methods for further information.

Constants are available in the type library. Use the Visual Basic Object Browser to view them.

#### Transld

### TransId() as String

Returns the four-letter name of the current transaction.

# **Chapter 15. Terminal COM class**

The **Terminal** COM class represents a 3270 terminal connection to a CICS server. A CICS connection is established when the **Connect** method is called. Methods can then be used to converse with a 3270 terminal application (often a BMS application) in the CICS server.

### Interface Selection

For visual Basic, the following types of interfaces are available as follows

```
Dim var as Object
Dim var as CclOTerminal
```

The prefered method is the second example.

If you do not dim a variable or dim it with no type or you are using VBScript then the variable is assumed to be of type **Object**.

# **Object Creation**

You can create an object in 2 ways

```
set var = CreateObject("Ccl.Terminal")
set var = New CclOTerminal
```

The prefered method in Visual Basic is the use of **New**. For VBScript, you can only use the **CreateObject** method.

### Methods

# **AlterSecurity**

AlterSecurity(newUserid as String,newPassword as String)

newPassword

The new password to be given to newUserid.

newUserid

The new userid.

Allows you to re-define the userid and password for a terminal resource that has not been constructed with one, ie Signon incapable created terminals. The method can be called before you install a terminal. It will change the terminal definition and the new userid and password will be used for the terminal when install is called.

### **CCSId**

CCSId() as long

Returns a long showing the selected code page.

# ChangePassword

ChangePassword(newPassword as String) as Object

or

# ChangePassword(newPassword as String) as CclOSecAttr

newPassword

The new password to be given

Allows a client application to change the password held in the terminal object and the password recorded by an external security manager for the userid held in the terminal object. The external security manager is assumed to be located in the server defined by the terminal object. A CclOSecAttr Object is returned if no errors occurred.

### Connect

```
Connect(servName as String,
devType as String,
nworkName as String)
```

#### servName

The name of the server with which you require to communicate. If a NULL string is provided, the default server system, defined in the Client initialization file, is assumed. The name is expanded to 8 characters by padding with blanks, if necessary.

### devType

The name of the model terminal definition which the server uses to generate a terminal resource definition. If a NULL string is provided the default model is used. The name is expanded to 16 characters by padding with blanks, if necessary.

#### nworkName

The name of the terminal resource to be installed or reserved. The name is expanded to 8 characters by padding with blanks, if necessary. If a NULL string is supplied, the CICS server will allocate a name.

Establishes a 3270 communication to the specified CICS server.

# **Devtype**

### Devtype() as String

Returns the terminal device type as a string.

# Diagnose

### Diagnose() as String

Returns a character string which holds a description of the error returned by the most recent server call.

### **Disconnect**

### Disconnect()

Disconnects the terminal from CICS. No attempt is made to purge any outstanding running transaction.

# DisconnectWithPurge

# **DisconnectWithPurge()**

Disconnects the terminal from CICS and will attempt to purge any outstanding running transaction.

### **DiscReason**

# DiscReason() as CclEndTermReasons

This method will return an enumeration showing the reason the terminal has been disconnected. Possible values are shown in "CclTerminal EndTermReasons" on page 92.

### **ExCode**

# Deprecated method

Do not use this method in new applications. The method has been deprecated and is only provided for backwards compatibility.

# ExCode() as Integer

or

# ExCode() as CclEPIExceptionCodes

Returns a value which indicates the most recent condition code returned by the server.

Constants are available in the type library. Use the Visual Basic Object Browser to view them.

### **ExCodeText**

### **Deprecated method**

Do not use this method in new applications. The method has been deprecated and is only provided for backwards compatibility.

### ExCodeText() as String

Returns a text string describing the most recent condition code returned by the server.

Constants are available in the type library. Use the Visual Basic Object Browser to view them.

### Install

### Install(session as Object, timeout as Integer)

or

# Install(session as CclOSession, timeout as Integer)

session

The session object to be used by this terminal object.

### **InstallTimeout**

A value in the range 0 through 3600, specifying the maximum time in seconds that installation of the terminal resource is allowed to take. A value of 0 means that no limit is set.

This method installs a non-connected terminal resource. An cclinvalidState error will be raised if the terminal is already installed.

# **MakeSecurityDefault**

### MakeSecurityDefault()

Informs the client that the current userid and password for this object is to become the default for ECI and EPI requests passed to the server as specified in the construction of the Terminal object.

### **NetName**

### NetName() as String

Returns the network name of the terminal.

#### **Password**

# Password() as String

Returns a text string containing the current password for the userid associated with the terminal. The string will be empty if there is no password.

### Poll

#### Poll() as Boolean

Checks to see if a replies have been received from a deferred synchronous **Start** or **Send** request. Possible values are:

**True** No further replies outstanding **False** Further replies outstanding

A CICS server transaction may send more than one reply in response to a **Terminal.Start** or **Terminal.Send** call. More than one **Terminal.Poll** call may therefore be needed to collect all the replies. The return code indicates whether you need to perform more poll requests.

# **PollForReply**

### PollForReply() as Boolean

Checks to see if replies have been received from a deferred synchronous Start or Send request. Possible values are

true Replies have been received

false No replies have been received

A CICS server transaction may send more than one reply in response to a Terminal.Start or Terminal.Send call. More than one Terminal.PollForReply call may therefore be needed to collect all replies. Use the Terminal.State method to find out if further replies are expected. If there are, the value returned will be cclServer.

# QueryATI

# QueryATI() as Integer

or

# QueryATI() as CclATIStates

Returns a value which indicates whether the "Automatic Transaction Initiation" (ATI) is enabled or disabled. Possible values are:

cclATIEnabled cclATIDisabled

#### ReadTimeout

### ReadTimeout() as Integer

Returns the read timeout setting for the terminal.

### ReceiveATI

```
ReceiveATI (session as Object)
```

or

### ReceiveATI (session as CclOSession)

session

A pointer to the CclOSession object which is to be used for the CICS server interaction.

Waits for and receives 3270 datastream for a CICS ATI transaction. The CclOSession object supplied can only be synchronous.

### Screen

### Screen() as Object

Returns the CclOScreen object that is handling the 3270 screen associated with this terminal.

#### Send

Send(session as Object)

or

Send(session as CclOSession)

session

The CclOSession object which controls the session which is to be used. It is set to NULL if no CclOSession object is used.

Generates a 3270 data stream from the current contents of the **CclOScreen** object and transmits it to the CICS server.

#### **ServerName**

### ServerName() as String

Returns the name of the server system held by the CclOTerminal object and listed by the Client initialization file, or blanks if the default server is being used and no calls have yet been made.

#### SetATI

### **SetATI**(stateVal as **Integer**)

or

### SetATI(stateVal as CclATIStates)

stateVal

A value which indicates whether the ATI is to be enabled or disabled.

Possible values are:

cclATIEnabled cclATIDisabled

### **SetTermDefns**

### SetTermDefns (servName as String,

devType as String, nworkName as String signonCapability as CclSignonTypes userid as String password as String ReadTimeout as Integer CCSid as Long)

#### servName

The name of the server with which you require to communicate. If a NULL string is provided, the default server system, defined in the Client initialization file, is assumed. The name is expanded to 8 characters by padding with blanks, if necessary.

### devType

The name of the model terminal definition which the server uses to generate a terminal resource definition. If a NULL string is provided the default model is used. The name is expanded to 16 characters by padding with blanks, if necessary.

#### nworkName

The name of the terminal resource to be installed or reserved. The name is expanded to 8 characters by padding with blanks, if necessary. If a NULL string is supplied, the CICS server will allocate a name.

### signonCapability

Set the signon capability to one of the following:

cclSignonCapable

cclSignonIncapable

#### ReadTimeout

A value in the range 0 through 3600, specifying the maximum time in seconds between the time the classes go clientrepl state and the time that the application program invokes the reply method.

userid The name of the userid to associate with this terminal resource.

### password

The password to associate with the userid.

CCSid A long specifying the coded character set indentifier(CCSID) that identifies the coded graphic character set used by the client application for data passed between the terminal resource and CICS transactions. A zero implies a default will be used.

Creates a terminal resource but doesn't make the connection to the Server.

# **SignonCapability**

### SignonCapability() as Integer

or

# SignonCapability() as CclSignonTypes

Returns the type of terminal installed. Possible values are:

- cclSignonCapable
- · cclSignonIncapable

### **Start**

```
Start (session as Object,
tranCode as String,
startData as String)
```

or

```
Start (session as CclOSession,
tranCode as String,
startData as String)
```

#### session

The CclOSession object which controls the session which is to be used. It is set to NULL if no CclOSession object is used.

#### tranCode

The name of the transaction which is to be started

#### startData

Start transaction data. A NULL value indicates no data is required for the transaction being started.

Generates a 3270 data stream from the supplied data and transmits it to the CICS server, starting the named transaction.

### **State**

### State() as Integer

or

### State() as CclEPIStates

Returns a value which indicates the current state of the session. These values are the same as those returned by the **state** method in the **Session** COM class.

Constants are available in the type library. Use the Visual Basic Object Browser to view them.

### **TermId**

### TermId() as String

Returns the terminal ID.

#### Transld

### TransId() as String

Returns the 4-character name of the current CICS transaction. Note that if a RETURN IMMEDIATE is run from the current transaction, TransId will not provide the name of the new transaction, it will still contain the name of the first transaction.

#### Userid

# Userid() as String

Returns a text string containing the current userid for the terminal. The string will be empty if there is no userid.

# VerifyPassword

# VerifyPassword() as Object

or

# VerifyPassword() as CclOSecAttr

Allows a client application to verify that the password held in the terminal object matches the password recorded by an external security manager for the userid held in the terminal object. The external security manager is assumed to be located in the server defined by the terminal object. A CclOSecAttr Object is returned if no errors occured.

# Chapter 16. UOW COM class

Use this COM class when you make updates to recoverable resources in the server within a "unit of work" (UOW). Each update in a UOW is identified by a reference to its CclOUOW object — see **Link** method in **Connect** COM class ("Link" on page 39).

### Interface Selection

For Visual Basic, the following types of interfaces are available as follows

```
Dim var as Object
Dim var as Cc10UOW
```

The prefered method is the second example.

If you do not dim a variable or dim it with no type or you are using VBScript then the variable is assumed to be of type **Object**.

# **Object Creation**

You can create an object in 2 ways

```
set var = CreateObject("Ccl.UOW")
set var = New CclOUOW
```

The prefered method in Visual Basic is the use of **New**. For VBScript, you can only use the **CreateObject** method.

### Methods

### **BackOut**

BackOut(flow as Object)

or

BackOut(flow as CclOFlow)

flow

The CclOFlow object which is used to control the client-server call Terminate this UOW and back out all changes made to recoverable resources in the server.

COM class: UOW

### Commit

### Commit(flow as Object)

or

### Commit(flow as CclOFlow)

flow

The CclOFlow object which is used to control the client-server call Terminate this UOW and commit all changes made to recoverable resources in the server.

### **ForceReset**

### ForceReset()

Makes this UOW inactive and resets it. The UOW is neither committed or backed out.

### **Uowld**

### UowId() as long

Returns the identifier of the UOW. A zero return indicates that the UOW is either complete or has not yet started, in other words it is inactive.

# Part 3. Appendixes

# **Appendix A. COM Global Constants**

Constants are provided in the type libraries for the CICS client COM libraries. The libraries can be found in CCLIECI.DLL and CCLIEPI.DLL.

If you are using Visual Basic, you can look at the definitions in the type libraries by using Visual Basic Object viewer or another type library viewer.

If you are using VBScript, you cannot access the enumerations defined in the type library so you have to use the numeric values provided here.

The exception code constants are listed in "Appendix D. Error Code References" on page 97.

# **Appendix B. CICS Client ECI Constants**

# **Synchronization Types**

Table 3. Synchronization types

| VB Enumeration | Value | Description                    |
|----------------|-------|--------------------------------|
| cclSync        | 0     | Synchronous call type          |
| cclDsync       | 1     | Deferred synchronous call type |

# Flow status types

Table 4. Flow status types

| VB Enumeration | Value | Description                          |
|----------------|-------|--------------------------------------|
| cclInactive    | 0     | Flow is inactive                     |
| cclLink        | 1     | Flow is currently making a link call |
| cclBackout     | 2     | Flow is currently backing out a UOW  |
| cclCommit      | 3     | Flow is currently committing a UOW   |
| cclStatus      | 4     | Flow is requesting status            |
| cclChanged     | 5     | Flow is requesting a status change   |
| cclCancel      | 6     | Flow is requesting a status cancel   |

# **Connection Status Codes**

Table 5. Connection status code

| VB Enumeration | Value | Description                           |
|----------------|-------|---------------------------------------|
| cclUnknown     | 0     | The CICS server status is unknown     |
| cclAvailable   | 1     | The CICS server status is available   |
| cclUnavailable | 2     | The CICS server status is unavailable |

# Appendix C. CICS Client EPI Specific Constants

# **Synchronization Types**

Table 6. Synchronization types

| VB Enumeration | Value | Description                    |
|----------------|-------|--------------------------------|
| cclSync        | 0     | Synchronous call type          |
| cclDsync       | 1     | Deferred synchronous call type |

### **CcIEPI States**

Table 7. CcIEPI States

| VB Enumeration | Value | Description                                                     |
|----------------|-------|-----------------------------------------------------------------|
| cclEPIActive   | 0     | EPI initialized OK                                              |
| cclDiscon      | 1     | EPI Terminated                                                  |
| cclEPIError    | 2     | EPI failed to initialize, handle exception for more information |

# **CclSession States**

Table 8. CclSession States

| VB Enumeration   | Value | Description                                          |
|------------------|-------|------------------------------------------------------|
| cclSessionIdle   | 0     | Idle, client needs to initiate transaction           |
| cclSessionServer | 1     | Waiting for server                                   |
| ccISessionClient | 2     | Waiting for client to respond                        |
| ccISessionDiscon | 3     | Disconnected                                         |
| ccISessionError  | 4     | Session Error, handle exception for more information |

# **CclTerminal States**

Table 9. CclTerminal States

| VB Enumeration | Value | Description                                |
|----------------|-------|--------------------------------------------|
| cclInit        | 0     | Terminal defined but not installed         |
| cclActive      | 1     | Terminal connected (not used)              |
| cclIdle        | 2     | Idle, client needs to initiate transaction |

Table 9. CclTerminal States (continued)

| VB Enumeration | Value | Description                                           |
|----------------|-------|-------------------------------------------------------|
| cclServer      | 3     | Waiting for server                                    |
| cclClient      | 4     | Waiting for client to respond                         |
| cclDiscon      | 5     | Disconnected                                          |
| cclError       | 6     | Terminal error, handle exception for more information |

# **CclTerminal ATI States**

Table 10. CclTerminal ATI states

| VB Enumeration | Value | Description          |
|----------------|-------|----------------------|
| cclATIEnabled  | 0     | ATIs are allowed     |
| cclATIDisabled | 1     | ATIs are not allowed |

# **CclTerminal EndTermReasons**

Table 11. CclTerminal ATI states

| VB Enumeration  | Value | Description                                            |
|-----------------|-------|--------------------------------------------------------|
| cclSignoff      | 0     | Disconnect request or user has signed off the terminal |
| cclShutdown     | 1     | The CICS server has been shut down                     |
| cclOutOfService | 2     | The terminal has been switched to out of use           |
| cclUnknown      | 3     | An unknown situation as occurred                       |
| cclFailed       | 4     | The terminal failed to disconnect                      |
| cclNotDiscon    | 5     | The terminal is not disconnected                       |

# **CclTerminal Signon Types**

Table 12. CclTerminal Signon Types

| VB Enumeration     | Value | Description                                  |
|--------------------|-------|----------------------------------------------|
| cclSignonCapable   | 0     | Terminal supports signon transaction         |
| cclSignonIncapable | 1     | Terminal does not support signon transaction |
| cclSignonUnknown   | 2     | Terminal signon capability is unknown        |

# **CcIScreen AID key codes**

Table 13. CclScreen AID key codes

| VB Enumeration | Value | Description             |
|----------------|-------|-------------------------|
| cclEnter       | 0     | Enter key               |
| cclClear       | 1     | Clear key               |
| cclPA1         | 2     | Program Attention key 1 |
| cclPA2         | 3     | Program Attention key 2 |
| cclPA3         | 4     | Program Attention key 3 |
| cclPF1         | 5     | Program Function key 1  |
| cclPF2         | 6     | Program Function key 2  |
| cclPF3         | 7     | Program Function key 3  |
| cclPF4         | 8     | Program Function key 4  |
| cclPF5         | 9     | Program Function key 5  |
| cclPF6         | 10    | Program Function key 6  |
| cclPF7         | 11    | Program Function key 7  |
| cclPF8         | 12    | Program Function key 8  |
| cclPF9         | 13    | Program Function key 9  |
| cclPF10        | 14    | Program Function key 10 |
| cclPF11        | 15    | Program Function key 11 |
| cclPF12        | 16    | Program Function key 12 |
| cclPF13        | 17    | Program Function key 13 |
| cclPF14        | 18    | Program Function key 14 |
| cclPF15        | 19    | Program Function key 15 |
| cclPF16        | 20    | Program Function key 16 |
| cclPF17        | 21    | Program Function key 17 |
| cclPF18        | 22    | Program Function key 18 |
| cclPF19        | 23    | Program Function key 19 |
| cclPF20        | 24    | Program Function key 20 |
| cclPF21        | 25    | Program Function key 21 |
| cclPF22        | 26    | Program Function key 22 |
| cclPF23        | 27    | Program Function key 23 |
| cclPF24        | 28    | Program Function key 24 |

### **CclField Protected State Attributes**

Table 14. CclField Protected state attributes

| VB Enumeration | Value | Description                          |
|----------------|-------|--------------------------------------|
| cclProtect     | 0     | Protected Field (cannot be modified) |
| cclUnprotect   | 1     | Unprotected (input) field            |

### **CclField Numeric Attributes**

Table 15. CclField Numeric Attributes

| VB Enumeration  | Value | Description              |
|-----------------|-------|--------------------------|
| cclAlphanumeric | 0     | Alphanumeric input field |
| cclNnumeric     | 1     | Numeric input field      |

# **CclField Intensity Attributes**

Table 16. CclField Intensity attributes

| VB Enumeration | Value | Description         |
|----------------|-------|---------------------|
| cclNormal      | 0     | Normal display      |
| cclIntense     | 1     | Intensified display |
| cclDark        | 2     | Non-display field   |

# **CclField Modified Attributes**

Table 17. CclField Modified Attributes

| VB Enumeration | Value | Description                |
|----------------|-------|----------------------------|
| cclUnmodified  | 0     | Field has not been changed |
| cclModified    | 1     | Field has been changed     |

# **CclField Highlight Attributes**

Table 18. CclField Highlight attributes

| VB Enumeration | Value | Description                                              |
|----------------|-------|----------------------------------------------------------|
| cclHltDefault  | 0     | Default field text highlighting                          |
| cclHltNormal   | 1     | Field text highlight as specified by 3270 base attribute |
| cclHltBlink    | 2     | Blinking text                                            |
| cclHltReverse  | 3     | Reverse video text                                       |

Table 18. CclField Highlight attributes (continued)

| VB Enumeration   | Value | Description         |
|------------------|-------|---------------------|
| cclHltUnderscore | 4     | Underscored text    |
| cclHltIntense    | 5     | High intensity text |

# **CclField Transparency Attributes**

Table 19. CclField Transparency attributes

| VB Enumeration | Value | Description                        |
|----------------|-------|------------------------------------|
| cclTrnDefault  | 0     | Default (opaque) field background  |
| cclTrnOr       | 1     | Transparent field background (OR)  |
| cclTrnXor      | 2     | Transparent field background (XOR) |
| cclTrnOpaque   | 3     | Opaque field background            |

# **CclField Color Attributes**

Table 20. CclField Color attributes

| VB Enumeration  | Value | Description |  |
|-----------------|-------|-------------|--|
| cclDefaultColor | 0     |             |  |
| cclBlue         | 1     |             |  |
| cclRed          | 2     |             |  |
| cclPink         | 3     |             |  |
| cclGreen        | 4     |             |  |
| cclCyan         | 5     |             |  |
| cclYellow       | 6     |             |  |
| cclNeutral      | 7     |             |  |
| cclBlack        | 8     |             |  |
| cclDarkBlue     | 9     |             |  |
| cclOrange       | 10    |             |  |
| cclPurple       | 11    |             |  |
| cclPaleGreen    | 12    |             |  |
| cclPaleCyan     | 13    |             |  |
| cclGray         | 14    |             |  |
| cclWhite        | 15    |             |  |

## **Appendix D. Error Code References**

| Enumeration         | Value | Description                                                                                                    | ECI | EPI |
|---------------------|-------|----------------------------------------------------------------------------------------------------|-----|-----|
| cclNoError          | 0     | No error occurred                                                                                                    | Yes | Yes |
| cclBufferOverflow   | 1     | Attempted to increase a CclBuf object which isn't Extensible                                                                                                    | Yes |     |
| cclMultipleInstance | 2     | Attempted to create more than one ECI object                                                                                                    | Yes |     |
| cclActiveFlow       | 3     | Current Flow is still active, you cannot use this flow until it is inactive                                                                                                    | Yes |     |
| cclActiveUOW        | 4     | Current UOW is still active, you need to backout or commit.                                                                                                    | Yes |     |
| cclSyncType         | 5     | Incorrect synchronisation type for method call.                                                                                                    | Yes | Yes |
| cclDataLength       | 9     | CommArea > 32768 Bytes or inbound 3270 data stream too large for Terminal Buffer size.                                                                                                    | Yes | Yes |
| cclNoCICS           | 10    | The client is unavailable, or the server implementation is unavailable, or a logical unit of work was to be begun, but the CICS server specified is not available. No resources have been updated                                                                                                    | Yes | Yes |
| cclCICSDied         | 11    | A logical unit of work was to be begun or continued, but the CICS server was no longer available. If this is a link call with an active UOW, the changes are backed out. If This was a UOW Commit or the application cannot determine whether the changes have been committed or backed out, and must log this condition to aid future manual recovery | Yes |     |
| cclNoReply          | 12    | There was no outstanding reply                                                                                                    | Yes |     |
| cclTransaction      | 13    | ECI Program Abended                                                                                                    | Yes |     |
| cclSystemError      | 14    | Unknown internal error occurred                                                                                                    | Yes | Yes |

| Enumeration      | Value | Description                                                                                                    | ECI | EPI |
|------------------|-------|----------------------------------------------------------------------------------------------------|-----|-----|
| cclResource      | 15    | The server implementation or the client did not have enough resources to complete the request e.g. insufficient SNA sessions.                                                                           | Yes | Yes |
| cclMaxUOWs       | 16    | A new logical unit of work was<br>being created, but the application<br>already has as many outstanding<br>logical units of work as the<br>configuration will support.                                  | Yes |     |
| cclUnknownServer | 17    | The requested server could not be located                                                                                                    | Yes | Yes |
| cclSecurity      | 18    | You did not supply a valid combination of user ID and password, though the server expects it.                                                                                                    | Yes | Yes |
| cclMaxServers    | 19    | You attempted to start requests to more servers than your configuration allows. You should consult the documentation for your client or server to see how to control the number of servers you can use. | Yes | Yes |
| cclMaxRequests   | 20    | There were not enough<br>communication resources to satisfy<br>the request. You should consult the<br>documentation for your client or<br>server to see how to control<br>communication resources       | Yes | Yes |
| cclRolledBack    | 21    | An attempt was made to commit a logical unit of work, but the server was unable to commit the changes, and backed them out instead                                                                      | Yes |     |
| cclParameter     | 22    | Incorrect parameter supplied                                                                                                    | Yes | Yes |
| cclInvalidState  | 23    | The Object is not in the correct state to invoke the method, e.g. terminal object still in server state and an attempt to send data is made.                                                            | Yes | Yes |
| ccltransId       | 24    | Null transid supplied or returned<br>for a Pseudo Conversional<br>transaction                                                                                                    |     | Yes |
| cclInitEPI       | 25    | No EPI object or EPI failed to initiliase correctly                                                                                                    |     | Yes |

| Enumeration         | Value | Description                                                                                                   | ECI | EPI |
|---------------------|-------|----------------------------------------------------------------------------------------------------|-----|-----|
| cclConnect          | 26    | Unexpected error trying to add the terminal                                                                   |     | Yes |
| cclDataStream       | 27    | Unsupported Data Stream                                                                                       |     | Yes |
| cclInvalidMap       | 28    | Map definition and Screen do not match                                                                        |     | Yes |
| cclClass            | 29    | Unknown internal Class error occurred.                                                                        | Yes | Yes |
| cclStartTranFailure | 30    | Transaction failed to start                                                                                   |     | Yes |
| cclTimeout          | 31    | Timeout occurred before response from Server                                                                  | Yes | Yes |
| cclNoPassword       | 32    | The object's password is null.                                                                                | Yes | Yes |
| cclNoUserid         | 33    | The object's userid is null                                                                                   | Yes | Yes |
| cclNullNewPassword  | 34    | The provided password is null                                                                                 | Yes | Yes |
| cclPemNotSupported  | 35    | The CICS Server doesn't support<br>the Password Expiry Management<br>facilities. The method cannot be<br>used | Yes | Yes |
| cclPemNotActive     | 36    | Password Expiry Management is not active                                                                      | Yes | Yes |
| cclPasswordExpired  | 37    | The password has expired. No information has been returned                                                    | Yes | Yes |
| cclPasswordInvalid  | 38    | The password is invalid.                                                                                      | Yes | Yes |
| cclPasswordRejected | 39    | Change password failed because<br>the password doesn't conform to<br>standards defined                        | Yes | Yes |
| cclUseridInvalid    | 40    | The userid is unknown                                                                                         | Yes | Yes |
| cclInvalidTermid    | 41    | Invalid Terminal ID                                                                                           |     | Yes |
| cclInvalidModelId   | 42    | Invalid Model/Type                                                                                            |     | Yes |
| cclnot3270          | 43    | Not a 3270 device                                                                                             |     | Yes |
| cclinvalidCCSId     | 44    | Invalid CCSid                                                                                                 |     | Yes |
| cclServerBusy       | 45    | CICS server is busy                                                                                           |     | Yes |
| cclSignonNotPoss    | 46    | The server does not allow the terminal to be installed as signon capable.                                     |     | Yes |

### **Notices**

This information was developed for products and services offered in the U.S.A. IBM may not offer the products, services, or features discussed in this document in other countries. Consult your local IBM representative for information on the products and services currently available in your area. Any reference to an IBM product, program, or service is not intended to state or imply that only that IBM product, program, or service may be used. Any functionally equivalent product, program, or service that does not infringe any IBM intellectual property right may be used instead. However, it is the user's responsibility to evaluate and verify the operation of any non-IBM product, program, or service.

IBM may have patents or pending patent applications covering subject matter described in this document. The furnishing of this document does not give you any license to these patents. You can send license inquiries, in writing, to:

IBM Director of Licensing IBM Corporation North Castle Drive Armonk, NY 10504-1785 U.S.A.

For license inquiries regarding double-byte (DBCS) information, contact the IBM Intellectual Property Department in your country or send inquiries, in writing, to:

IBM World Trade Asia Corporation Licensing 2-31 Roppongi 3-chome, Minato-ku Tokyo 106, Japan

The following paragraph does not apply in the United Kingdom or any other country where such provisions are inconsistent with local law: INTERNATIONAL BUSINESS MACHINES CORPORATION PROVIDES THIS PUBLICATION "AS IS" WITHOUT WARRANTY OF ANY KIND, EITHER EXPRESS OR IMPLIED, INCLUDING, BUT NOT LIMITED TO, THE IMPLIED WARRANTIES OF NON-INFRINGEMENT, MERCHANTABILITY, OR FITNESS FOR A PARTICULAR PURPOSE. Some states do not allow disclaimer of express or implied warranties in certain transactions, therefore this statement may not apply to you.

This information could include technical inaccuracies or typographical errors. Changes are periodically made to the information herein; these changes will be incorporated in new editions of the information. IBM may make improvements and/or changes in the product(s) and/or the program(s) described in this information at any time without notice.

Any references in this information to non-IBM Web sites are provided for convenience only and do not in any manner serve as an endorsement of those Web sites. The materials at those Web sites are not part of the materials for this IBM product and use of those Web sites is at your own risk.

Licensees of this program who wish to have information about it for the purpose of enabling: (i) the exchange of information between independently created programs and other programs (including this one) and (ii) the mutual use of the information which has been exchanged, should contact IBM United Kingdom Laboratories, MP151, Hursley Park, Winchester, Hampshire, England, SO21 2JN. Such information may be available, subject to appropriate terms and conditions, including in some cases, payment of a fee.

The licensed program described in this information and all licensed material available for it are provided by IBM under terms of the IBM Customer Agreement, IBM International Programming License Agreement, or any equivalent agreement between us.

Information concerning non-IBM products was obtained from the suppliers of those products, their published announcements or other publicly available sources. IBM has not tested those products and cannot confirm the accuracy of performance, compatibility or any other claims related to non-IBM products. Questions on the capabilities of non-IBM products should be addressed to the suppliers of those products.

#### COPYRIGHT LICENSE:

This information contains sample application programs in source language, which illustrate programming techniques on various operating platforms. You may copy, modify, and distribute these sample programs in any form without payment to IBM, for the purposes of developing, using, marketing or distributing application programs conforming to the application programming interface for the operating platform for which the sample programs are written. These examples have not been thoroughly tested under all conditions. IBM, therefore, cannot guarantee or imply reliability, serviceability, or function of these programs. You may copy, modify, and distribute these sample programs in any form without payment to IBM for the purposes of developing, using, marketing, or distributing application programs conforming to IBM's application programming interfaces.

#### Trademarks and service marks

The following terms, used in this publication, are trademarks or service marks of IBM Corporation in the United States or other countries:

**CICS IBM** 

Microsoft, Windows, Windows NT and the Windows logo are trademarks of Microsoft Corporation.

UNIX is a registered trademark in the United States and other countries licensed exclusively through X/Open Company Limited.

### **Bibliography**

# The CICS Transaction Gateway and CICS Universal Clients library

This chapter lists all the CICS Transaction Gateway, CICS Universal Clients, and related books, and discusses the various forms in which they are available.

The headings in this chapter are:

- · "CICS Transaction Gateway books"
- · "CICS Universal Clients books"
- "CICS Family publications" on page 106
- "Book filenames" on page 106
- "Sample configuration documents" on page 106
- "Other publications" on page 107
- "Viewing the online documentation" on page 107

### **CICS Transaction Gateway books**

- CICS Transaction Gateway for OS/2 Administration, SC34-5590
  - This book describes the administration of the CICS Transaction Gateway for OS/2.
- CICS Transaction Gateway for Windows Administration, SC34-5589
  - This book describes the administration of CICS Transaction Gateway for Windows 98 and CICS Transaction Gateway for Windows NT.
- CICS Transaction Gateway for AIX Administration, SC34-5591
  - This book describes the administration of the CICS Transaction Gateway for AIX.
- CICS Transaction Gateway for Solaris Administration, SC34-5592
  - This book describes the administration of the CICS Transaction Gateway for Solaris.

- CICS Transaction Gateway for OS/390 Administration, SC34-5528
  - This book describes the administration of the CICS Transaction Gateway for OS/390.
- CICS Transaction Gateway Messages
   This online book lists and explains the error messages that can be generated by CICS Transaction Gateway.

You cannot order this book.

 CICS Transaction Gateway Programming, SC34-5594

This book provides an introduction to Java programming with the CICS Transaction Gateway.

There are also additional HTML pages that contain programming reference information.

#### **CICS Universal Clients books**

- CICS Universal Client for OS/2 Administration, SC34-5450
  - This book describes the administration of the CICS Universal Client for OS/2.
- CICS Universal Client for Windows Administration, SC34-5449
  - This book describes the administration of the CICS Universal Client for Windows 98 and CICS Universal Client for Windows NT.
- CICS Universal Client for AIX Administration. SC34-5348
  - This book describes the administration of the CICS Universal Client for AIX.
- CICS Universal Client for Solaris Administration, SC34-5451
  - This book describes the administration of the CICS Universal Client for Solaris.

### The CICS Transaction Gateway and CICS Universal Clients library

- IBM CICS Universal Clients Messages

  This online book lists and explains the error and trace messages that can be generated by CICS Universal Clients.
- You cannot order this book.
- *IBM CICS Universal Clients C++ Programming,* SC33-1923
  - This book describes how to write object oriented programs for the ECI and EPI in the C++ language.
- IBM CICS Universal Clients COM Automation Programming, SC33-1924
  - This book describes how to write object oriented programs for the ECI and EPI according to the Component Object Model (COM) standard.

#### CICS Family publications

- CICS Family: Client/Server Programming, SC33-1435
- This book describes the programming interfaces associated with CICS client/server Programming— the External Call Interface (ECI), the External Presentation Interface (EPI), and the External Security Interface (ESI). It is intended for application designers and programmers who wish to develop client applications to communicate with CICS server systems.

#### Book filenames

Table 21 show the softcopy filenames of the CICS Transaction Gateway and CICS Universal Client books.

Table 21. CICS Transaction Gateway and CICS Universal Clients books and file names

| Book title                                                               | File<br>name |
|--------------------------------------------------------------------------|--------------|
| IBM CICS Universal Clients<br>Messages                                   | CCLHA        |
| CICS Universal Client for AIX<br>Administration                          | CCLHA        |
| CICS Universal Client for OS/2<br>Administration                         | CCLHA        |
| CICS Universal Client for Windows<br>Administration                      | CCLHA        |
| CICS Universal Client for Solaris<br>Administration                      | CCLHA        |
| CICS Transaction Gateway for OS/390 Administration                       | CCLHA        |
| CICS Transaction Gateway Messages                                        | CCLHA        |
| CICS Transaction Gateway<br>Programming                                  | CCLHA        |
| CICS Transaction Gateway for<br>Windows Administration                   | CCLHA        |
| CICS Transaction Gateway for OS/2<br>Administration                      | CCLHA        |
| CICS Transaction Gateway for AIX<br>Administration                       | CCLHA        |
| CICS Transaction Gateway for Solaris<br>Administration                   | CCLHA        |
| IBM CICS Universal Clients C++<br>Programming                            | CCLHA        |
| IBM CICS Universal Clients COM<br>Automation Programming                 | CCLHA        |
| CICS Family: Client/Server<br>Programming                                | DFHZA        |
| <b>Note:</b> The File names in this table do include the 2-digit suffix. | not          |

### Sample configuration documents

A number of sample configuration documents are available in the Portable Document Format (PDF) format.

### **CICS Family publications**

These documents provide step-by-step guidance to help you, for example, in configuring your CICS Universal Clients for communication with CICS servers, using various protocols. They provide detailed instructions that extend the information in the CICS Transaction Gateway and CICS Universal Client libraries.

As more sample configuration documents become available, you can download them from our Web site; go to:

http://www.ibm.com/software/ts/cics/

and follow the **Library** link.

#### Other publications

The following International Technical Support Organization (ITSO) Redbook publication contains many examples of client/server configurations:

- Revealed! CICS Transaction Gateway with more CICS Clients Unmasked, SG24-5277
   This book supersedes the following book:
- · CICS Clients Unmasked, GG24-2534

You can obtain ITSO Redbooks from a number of sources. For the latest information, see:

http://www.ibm.com/redbooks/

You can find information on CICS products at:

http://www.ibm.com/software/ts/cics/

### Viewing the online documentation

You can access all of the documentation provided with CICS Transaction Gateway and CICS Universal Client in our online library. You need Adobe Acrobat Reader and a suitable Web browser to use the online library (and you may need to configure these).

To get to the online library:

- On Windows and OS/2, select the Documentation icon
- On AIX and Solaris, run the **ctgdoc** script and the library home page is displayed.

The online library allows you to link to:

- CICS Transaction Gateway and CICS Universal Clients books in PDF format.
- Programming reference documentation in HyperText Markup Language (HTML) files (provided for CICS Transaction Gateway only).
- · README files.
- Sample configuration documents in PDF format.
- Translated books in PDF format. (You may find that not all books are translated for your language.)
- · The CICS Web site.

Guidance information on using Acrobat Reader is also provided.

Updated versions of the books may be provided from time to time, check our Web site at:

http://www.ibm.com/software/ts/cics/

and follow the Library link.

### Viewing PDF books

The PDF information provides powerful functions for:

- Navigating through the information.
   There are hypertext links within PDF documents, and to other PDF documents and Web pages.
- Searching for specific information.
- Printing all or part of PDF documents on a PostScript printer.

### Viewing the online documentation

- You can find out more about Acrobat Reader at the Adobe Web site:
- | http://www.adobe.com/acrobat/

### **Glossary**

AID. Attention Identifier

ATI. Automatic Transaction Initiation

BMS. Basic Mapping Support

**COMMAREA.** CICS Communications Area

COM. Component Object Model

ECI. External Call Interface

**EPI.** External Presentation Interface

ESI. External Security Interface

ISC. Inter-Systems Communication

**OLE.** Object Linking and Embedding

**UOW.** Unit of Work

## Index

| Numerics                            | Buffer                             | cclATIEnabled               |
|-------------------------------------|------------------------------------|-----------------------------|
| 3270 datastreams 20                 | in AppendString 34                 | in QueryATI 77              |
| -                                   | in Buffer COM Class 33             | in SetATI 79                |
| A                                   | in Link 40                         | cclAvailable                |
| AbendCode                           | in Poll 58                         | in ServerStatus 40          |
| in Methods                          | in String 35                       | cclClient                   |
| in Flow COM Class 57                | Buffer COM class                   | in State 72                 |
| AlterSecurity                       | Methods                            | cclDark                     |
| in Methods                          | AppendString 34                    | in Intensity 54             |
| in Connect COM Class 37             | Data 34                            | cclDiscon                   |
| in Terminal COM Class 73            | ExtractString 34                   | in State 50, 72             |
| AppendString                        | InsertString 34                    | cclDSync                    |
| in Methods                          | Length 34                          | in ECI Call Synchronization |
| in Buffer COM Class 34              | Overlay 35                         | Types 16                    |
| AppendText                          | SetData 35                         | in EPI call synchronization |
| in Methods                          | SetLength 35                       | types 22                    |
| in Field COM Class 51               | SetString 35                       | in SetSyncType 59, 72       |
| array (parameter)                   | String 35                          | cclError                    |
| in SetData 35                       | business object 15                 | in State 50, 72             |
| ATI 25                              | С                                  | cclIntense                  |
| attachTran (parameter)              | _                                  | in Intensity 54             |
| in TranDetails 41                   | CallType<br>in Methods             | cclModified                 |
| Attribute (parameter)               | in Flow COM Class 57               | in DataTag 52               |
| in SetBaseAttribute 54              |                                    | cclNoError                  |
| in SetExtAttribute 55               | CallTypeText<br>in Methods         | in ExCode 48                |
| Automatic Transaction Initiation 25 | in Flow COM Class 58               | cclNormal                   |
| automation compatible 5             | Cancel                             | in Intensity 54             |
| В                                   | in Methods                         | cclNumeric                  |
| В                                   | in Connect COM Class 38            | in InputType 53             |
| BackgroundColor                     | in Poll 58                         | CCLOECI.EXE                 |
| in Methods                          | Ccal Screen.fieldbyPosition method | in Using the COM classes 9  |
| in Field COM Class 51               | in Field COM class 51              | CCLOEPI.EXE                 |
| Backout                             | Ccl Field                          | in Using the COM classes 9  |
| in ECI Link Calls within a Unit     | in Running a CICS 3270             | CclOSecTime                 |
| Of Work 18                          | session 21                         | in Ccl SecAttr interface 68 |
| in Poll 58                          | Ccl.Field                          | cclProtect                  |
| BackOut                             | in FieldByName 62                  | in InputProt 53             |
| in Methods                          | Ccl Map                            | cclServer                   |
| in UOW COM Class 83                 | in Using BMS Map data with EPI     | in State 72                 |
| BaseAttribute                       | COM classes 25                     | cclSync                     |
| in Methods                          | Ccl.Screen                         | in ECI Call Synchronization |
| in Field COM Class 52               | in Send 78                         | Types 16                    |
| books 105                           | cclActive                          | in EPI call synchronization |
| CICS Transaction Gateway and        | in State 50, 72                    | types 22                    |
| CICS Universal Clients              | cclAlphanumeric                    | in SetSyncType 59, 71, 72   |
| library 105                         | in InputType 53                    | cclSystemError              |
| online 107                          | cclATIDisabled                     | in ExCode 48                |
| PDF 107                             | in QueryATI 77                     | cclUnavailable              |
| printed 108                         | in SetATI 79                       | in ServerStatus 40          |

| cclUnknown                               | Commit                                                | CreateObject 33, 37, 43, 47, 57, 61, 71, 73, 83 (continued) |
|------------------------------------------|-------------------------------------------------------|-------------------------------------------------------------|
| in ServerStatus 40                       | in ECI Link Calls within a Unit                       | in Connecting to CICS 3270                                  |
| cclUnknownServer                         | Of Work 18<br>in Methods                              | applications using the EPI 20                               |
| in ExCode 48                             | in UOW COM Class 84                                   | in Making an ECI link call to                               |
| cclUnmodified                            | in Poll 58                                            | CICS using VBScript 16                                      |
| in DataTag 52                            | Component Object Model                                | CursorCol                                                   |
| in ResetDataTag 54                       | in Establishing the working                           | in Methods                                                  |
| cclUnprotect                             | environment 5                                         | in Screen COM Class 63                                      |
| in InputProt 53                          | Connect                                               | CursorRow                                                   |
| CCSId                                    | in CICS Server Information and                        | in Methods                                                  |
| in Methods                               | Connection Status 17                                  | in Screen COM Class 63                                      |
| in Terminal COM class 74                 | in Connect COM Class 37                               | _                                                           |
| CCSid (parameter)                        | in Methods                                            | D                                                           |
| in SetTermDefns 79                       | in Terminal COM Class 74                              | Data                                                        |
| changed                                  | in ServerName 40                                      | in Methods                                                  |
| in ServerStatus 40                       | in Terminal COM class 73                              | in Buffer COM Class 34                                      |
| in ServerStatusText 41                   | in UOW COM Class 83                                   | DataTag                                                     |
| Changed                                  | in UserId 42                                          | in Methods                                                  |
| in Cancel 38                             | Connect COM class                                     | in Field COM Class 52                                       |
| in Changed 38                            | Methods                                               | Day                                                         |
| in Details 39                            | AlterSecurity 37                                      | in SecTime COM Class 69                                     |
| in Methods                               | Cancel 38                                             | DBCS 20                                                     |
| in Connect COM Class 38                  | Changed 38                                            |                                                             |
| in Poll 58                               | ChangePassword 38                                     | Deferred synchronous                                        |
| ChangePassword                           | Details 39                                            | in ATI support 26                                           |
| in Methods                               | Link 39                                               | Delphi 5                                                    |
| in Connect COM Class 38                  | MakeSecurityDefault 40                                | Depth                                                       |
| in Terminal COM Class 74                 | Password 40<br>ServerName 40                          | in Methods                                                  |
| CICS Server Information                  | ServerStatus 40                                       | in Screen COM Class 63                                      |
| in Connecting to CICS 3270               | ServerStatus 40 ServerStatusText 41                   | Details                                                     |
| applications using the EPI               | Status 41                                             | in Connect COM class 37                                     |
| in Using the COM classes 23              | TranDetails 41                                        | in Making an ECI link call to                               |
| CICS Server Information and              | UnpaddedPassword 41                                   | CICS 15                                                     |
| Connection Status                        | UnpaddedServerName 42                                 | in Methods<br>in Connect COM Class 39                       |
| in Making an ECI link call to            | UnpaddedUserid 42                                     |                                                             |
| CICS                                     | UserId 42                                             | Devtype                                                     |
| in Using the COM classes 17              | VerifyPassword 42                                     | in Methods<br>in Terminal COM Class 75                      |
| Client initialization file               | Connect.Link                                          |                                                             |
| in Connect 74                            | in ECI Call Synchronization                           | devType (parameter)                                         |
| in Details 39<br>in ServerCount 45, 49   | Types 16                                              | in Connect 74                                               |
| in ServerDesc 49                         | in ECI Link Calls within a Unit                       | in SetTermDefns 79                                          |
| in ServerName 40, 49, 78                 | Of Work 18                                            | Diagnose                                                    |
| colPos (parameter)                       | Connecting to CICS 3270                               | in EPI COM Class 47                                         |
| •                                        | applications using the EPI                            | in Methods                                                  |
| in FieldByPosition 64<br>in SetCursor 65 | CICS Server Information 23                            | in EPI COM Class 47                                         |
| Column                                   | EPI call synchronization                              | in Flow COM Class 58<br>in Session COM Class 71             |
|                                          | types 22                                              | in Terminal COM Class 75                                    |
| in Methods<br>in Field COM Class 52      | in Using the COM classes 20                           | in State 50, 72                                             |
|                                          | Running a CICS 3270 session 21                        | Disconnect                                                  |
| commArea (parameter)<br>in AbendCode 57  | Using BMS Map data with EPI<br>COM classes 23         |                                                             |
|                                          | Colvi classes 25 CreateObject 33, 37, 43, 47, 57, 61, | in Disconnect 75                                            |
| in Link 39, 40<br>in Poll 58             | 71, 73, 83                                            | in Methods<br>in Terminal COM Class 75                      |
| 111 1 011 00                             | 11, 10, 00                                            | in terminal Colvi Class 73                                  |

| DisconnectWithPurge             | EPI COM class (continued) | Field COM class                |
|---------------------------------|---------------------------|--------------------------------|
| in Methods                      | Methods (continued)       | Methods                        |
| in Terminal COM Class 75        | ExCode 48                 | AppendText 51                  |
| DiscReason                      | ExCodeText 49             | BackgroundColor 51             |
| in DiscReason 75                | ServerCount 49            | BaseAttribute 52               |
| in Methods                      | ServerDesc 49             | Column 52                      |
| in Terminal COM Class 75        | ServerName 49             | DataTag 52                     |
| display (parameter)             | SetErrorFormat 49         | ForegroundColor 52             |
| in ErrorWindow 44, 48           | State 50                  | Highlight 53                   |
| documentation 105               | Terminate 50              | InputProt 53                   |
| HTML 107                        | Err objects 12            | InputType 53                   |
| PDF 107                         | ErrorFormat               | Intensity 54                   |
| E                               | in Methods                | Length 54                      |
|                                 | in ECI COM Class 43       | Position 54                    |
| ECI                             | in EPI COM Class 47       | ResetDataTag 54                |
| in CICS Server Information and  | ErrorOffset               | Row 54                         |
| Connection Status 17            | in Methods                | SetBaseAttribute 54            |
| ECI Call Synchronization Types  | in ECI COM Class 43       | SetExtAttribute 55             |
| in Making an ECI link call to   | in EPI COM Class 48       | SetText 55                     |
| CICS                            | ErrorWindow 12            | Text 55                        |
| in Using the COM                | in Methods                | TextLength 55                  |
| interfaces 16                   | in ECI COM Class 44       | Transparency 55                |
| ECI COM class                   | in EPI COM Class 48       | FieldByIndex                   |
| Methods                         | exception handling 12     | in Methods                     |
| ErrorFormat 43                  | ExCode 12, 44, 48         | in Screen COM Class 64         |
| ErrorOffset 43                  | in EPI COM Class 47       | in Using BMS Map data with EPI |
| ErrorWindow 44                  | in ErrorWindow 44, 48     | COM classes 25                 |
| ExCode 44                       | in Methods                | FieldByName                    |
| ExCodeText 44                   | in ECI COM Class 44       | in Methods                     |
| ServerCount 45                  | in EPI COM Class 48       | in Map COM Class 62            |
| ServerDesc 45                   | in Map COM Class 61       | in Validate 62                 |
| ServerName 45                   | in Terminal COM Class 75  | FieldByPosition                |
| SetErrorFormat 45               | in State 50, 72           | in Methods                     |
| ECI Link Calls within a Unit Of | ExCodeText 12             | in Screen COM Class 64         |
| Work                            | in ExCode 44              | in Using BMS Map data with EPI |
| in Making an ECI link call to   | in Methods                | COM classes 25                 |
| CICS                            | in ECI COM Class 44       | FieldCount                     |
| in Using the COM                | in EPI COM Class 49       | in Methods                     |
| interfaces 18                   | in Terminal COM Class 76  | in Screen COM Class 64         |
| Environments supported          | ExpiryTime                | Flow                           |
| in Establishing the working     | in SecAttr COM class 67   | in Cancel 38                   |
| environment 5                   | ExtractString             | in Changed 38                  |
| EPI                             | in Methods                | in CICS Server Information and |
| in CICS Server Information 23   | in Buffer COM Class 34    | Connection Status 17           |
| in EPI COM Class 47             | F                         | in Commit 84                   |
| EPI call synchronization types  | false                     | in Connect COM Class 37        |
| in Connecting to CICS 3270      |                           | in Flow COM class 57           |
| applications using the EPI      | in ErrorWindow 44, 48     | in Flow COM Class 57           |
| in Using the COM classes 22     | False                     | in Link 39                     |
| EPI COM class                   | in Poll 58, 77            | in SetSyncType 59              |
| Methods                         | FALSE                     | in Status 41                   |
| Diagnose 47                     | in Validate 62            | flow (parameter)               |
| ErrorFormat 47                  | Field                     | in BackOut 83                  |
| ErrorOffset 48                  | in Field COM Class 51     | in Cancel 38                   |
| FrrorWindow 48                  | in Screen COM Class 63    | in Changed 38                  |

| flow (parameter) (continued)    | I                                    | М                                    |
|---------------------------------|--------------------------------------|--------------------------------------|
| in Commit 84                    | in Buffer COM Class 33               | MakeSecurityDefault                  |
| in Link 39                      | in Connect COM Class 37              | in Methods                           |
| in Status 41                    | in ECI COM Class 43                  | in Connect COM Class 40              |
| Flow COM class                  |                                      | in Terminal COM Class 76             |
| Methods                         | in EPI COM Class 47                  | Making an ECI link call to CICS      |
| AbendCode 57                    | in field COM Class 57, 61, 71, 73,   | CICS Server Information and          |
| CallType 57                     | 83                                   | Connection Status 17                 |
| CallTypeText 58                 | index (parameter)                    | ECI Call Synchronization             |
| Diagnose 58                     | in ExCode 48                         | Types 16                             |
| Flowid 58                       | in FieldByIndex 64                   | ECI Link Calls within a Unit Of      |
| ForceReset 58                   | in ServerDesc 45, 49                 | Work 18                              |
| Poll 58                         | in ServerName 45, 49                 | in Using the COM classes 14          |
| SetSyncType 59                  | InputProt                            | Map                                  |
| SetTimeout 59                   | in Methods                           | in Map COM Class 61                  |
| SyncType 59<br>Timeout 59       | in Field COM Class 53                | in Using BMS Map data with EPI       |
| Wait 59                         | InputType                            | COM classes 23, 24                   |
| Flowid                          | in Methods                           | Map COM class                        |
| in Methods                      | in Field COM Class 53                | Methods                              |
| in Flow COM Class 58            | InsertString                         | ExCode 61                            |
| ForceReset                      | in Methods                           | FieldByName 62                       |
| in Methods                      | in Buffer COM Class 34               | Validate 62                          |
| in Flow COM Class 58            | Install                              | Map.FieldByName                      |
| in UOW COM Class 84             | in Methods                           | in Using BMS Map data with EPI       |
| ForegroundColor                 | in Terminal COM Class 76             | COM classes 25                       |
| in Methods                      | Intensity                            | Map.Validate                         |
| in Field COM Class 52           | in Methods                           | in Using BMS Map data with EPI       |
| Form_Load                       | in Field COM Class 54                | COM classes 25                       |
| in Connecting to CICS 3270      |                                      | MapName                              |
| applications using the EPI 20   | K                                    | in Methods                           |
| in Making an ECI link call to   | key (parameter)                      | in Screen COM Class 64               |
| CICS 15                         | in SetAID 65                         | mapname (parameter)                  |
| format (parameter)              | - W SCUMD 00                         | in Validate 62                       |
| in SetErrorFormat 45, 49        | L                                    | MapSetName                           |
|                                 | LastVerifiedTime                     | in Methods<br>in Screen COM Class 64 |
| G                               | in SecAttr COM class 68              | Methods                              |
| GetDate                         |                                      | AbendCode 57                         |
| in SecTime COM Class 69         | Length                               | AlterSecurity 37, 73                 |
| ш                               | in Methods<br>in Buffer COM Class 34 | AppendString 34                      |
| Н                               | in Field COM Class 54                | AppendString 34 AppendText 51        |
| handling, exception 12          |                                      | BackgroundColor 51                   |
| hardcopy books 108              | length (parameter)                   | BackOut 83                           |
| Highlight                       | in ExtractString 34                  | BaseAttribute 52                     |
| in Methods                      | in SetLength 35                      | CallType 57                          |
| in Field COM Class 53           | link                                 | CallTypeText 58                      |
| Hours                           | in SetSyncType 59                    | Cancel 38                            |
| in SecTime COM Class 69         | Link                                 | CCSId 74                             |
| HTML (HyperText Markup          | in Details 39                        | Changed 38                           |
| Language) 107                   | in Making an ECI link call to        | ChangePassword 38, 74                |
| HTML documentation, viewing 107 | CICS 15                              | Column 52                            |
| Hunderdths                      | in Methods                           | Commit 84                            |
| in SecTime COM Class 69         | in Connect COM Class 39              | Connect 74                           |
| HyperText Markup Language       | in Poll 58                           | CursorCol 63                         |
| (HTML) 107                      | in UOW COM class 83                  | CursorRow 63                         |

| Methods (continued)        | Methods (continued)       | NetName                         |
|----------------------------|---------------------------|---------------------------------|
| Data 34                    | Row 54                    | in Methods                      |
| DataTag 52                 | Screen 78                 | in Terminal COM Class 76        |
| Depth 63                   | Send 78                   | New                             |
| Details 39                 | ServerCount 45, 49        | in Buffer COM Class 33          |
| Devtype 75                 | ServerDesc 45, 49         | in Connect COM Class 37         |
| Diagnose 47, 58, 71, 75    | ServerName 40, 45, 49, 78 | in ECI COM Class 43             |
| Disconnect 75              | ServerStatus 40           | in EPI COM Class 47             |
| DisconnectWithPurge 75     | ServerStatusText 41       | in Field COM Class 57, 61, 71,  |
| DiscReason 75              | SetAID 65                 | 73, 83                          |
| ErrorFormat 43, 47         | SetATI 79                 | in Making an ECI link call to   |
| ErrorOffset 43, 48         | SetBaseAttribute 54       | CICS 15                         |
| ErrorWindow 44, 48         | SetCursor 65              | newPassword (parameter)         |
| ExCode 44, 48, 61, 75      | SetData 35                | in AlterSecurity 37, 73         |
| ExCodeText 44, 49, 76      | SetErrorFormat 45, 49     | in ChangePassword 38            |
| ExtractString 34           | SetExtAttribute 55        | 0                               |
| FieldByIndex 64            | SetLength 35              | newUserid (parameter)           |
| FieldByName 62             | SetString 35              | in AlterSecurity 37, 73         |
| FieldByPosition 64         | SetSyncType 59, 71        | Nothing                         |
| FieldCount 64              | SetTermDefns 79           | in Poll 58                      |
| Flowid 58                  | SetText 55                | nworkName (parameter)           |
| ForceReset 58, 84          | SetTimeout 59             | in Connect 74                   |
| ForegroundColor 52         | SignonCapability 80       | in SetTermDefns 79              |
| Highlight 53               | Start 80                  | 0                               |
| in Buffer COM Class 34     | State 50, 72, 81          | 0                               |
| in Connect COM Class 37    | Status 41                 | offset (parameter)              |
| in ECI COM Class 43        | String 35                 | in ExtractString 34             |
| in EPI COM Class 47        | SyncType 59               | in InsertString 34              |
| in Field COM Class 51      | TermId 81                 | in Overlay 35                   |
| in Flow COM Class 57       | Terminate 50              | On Error Goto 12                |
| in Map COM Class 61        | Text 55                   | On Error Resume 12              |
| in Screen COM Class 63     | TextLength 55             | online books, PDF 107           |
| in Session COM Class 71    | Timeout 59                | online documenatation, HTML 107 |
| in Terminal COM Class 73   | TranDetails 41            | OO support in CICS Clients      |
| in UOW COM Class 83        | TransId 72, 81            | in Introduction to OO           |
| InputProt 53               | Transparency 55           | programming 3                   |
| InputType 53               | UnpaddedPassword 41       | Overlay                         |
| InsertString 34            | UnpaddedServerName 42     | in Methods                      |
| Install 76                 | UnpaddedUserid 42         | in Buffer COM Class 35          |
| Intensity 54               | UowId 84                  |                                 |
| Length 34, 54              | Userid 81                 | Р                               |
| Link 39                    | UserId 42                 | Password                        |
| MakeSecurityDefault 40, 76 | Validate 62               | in Methods                      |
| MapName 64                 | VerifyPassword 42, 81     | in Connect COM Class 40         |
| MapSetName 64              | Wait 59                   | in Terminal COM Class 77        |
| NetName 76                 | Width 65                  |                                 |
| Overlay 35                 |                           | password (parameter)            |
| Password 40, 77            | Minutes                   | in ChangePassword 74            |
| Poll 58, 77                | in SecTime COM Class 70   | in Details 39                   |
| PollForReply 77            | Month                     | in SetTermDefns 79              |
| Position 54                |                           | PDF (Portable Document          |
| QueryATI 77                | in SecTime COM Class 70   | Format) 107                     |
| ReadTimeout 78             | N                         | PDF books, viewing 107          |
| ReceiveATI 78              |                           | Poll                            |
| ResetDataTag 54            | name (parameter)          | in ECI Call Synchronization     |
| rescinatatag 14            | in FieldByName 62         | Types 16, 17                    |

| Poll (continued)                                       | rowPos (parameter)                     | ServerDesc (continued)                |
|--------------------------------------------------------|----------------------------------------|---------------------------------------|
| in EPI call synchronization                            | in FieldByPosition 64                  | in Methods                            |
| types 22                                               | in SetCursor 65                        | in ECI COM Class 45                   |
| in Methods                                             | Running a CICS 3270 session            | in EPI COM Class 49                   |
| in Flow COM Class 58                                   | in Connecting to CICS 3270             | ServerName                            |
| in Terminal COM Class 77                               | applications using the EPI             | in Details 39                         |
| in SetSyncType 59, 72                                  | in Using the COM classes 21            | in ExCode 48                          |
| poll method                                            | runTran (parameter)                    | in Methods                            |
| in ATI support 26                                      | in TranDetails 41                      | in Connect COM Class 40               |
| PollForReply                                           | •                                      | in ECI COM Class 45                   |
| in Methods                                             | S                                      | in EPI COM Class 49                   |
| in Terminal COM Class 77                               | Screen                                 | in Terminal COM Class 78              |
| pollForReply method                                    | in Field COM Class 51                  | serverName (parameter)                |
| in ATI support 26                                      | in Methods                             | in Details 39                         |
| Portable Document Format                               | in Terminal COM Class 78               | Servers 5                             |
| (PDF) 107                                              | in Running a CICS 3270                 | ServerStatus                          |
| Position                                               | session 21                             | in Methods                            |
| in Methods                                             | in Screen 78                           | in Connect COM Class 40               |
| in Field COM Class 54                                  | in Screen COM class 63                 | ServerStatusText                      |
| PostScript books 108                                   | in Using BMS Map data with EPI         | in Methods<br>in Connect COM Class 41 |
| Programming Overview                                   | COM classes 25                         |                                       |
| in Using the COM interfaces 11 programName (parameter) | in Validate 62                         | servName (parameter)<br>in Connect 74 |
| in Link 39                                             | Screen COM class                       | in SetTermDefns 79                    |
| Public Methods                                         | Methods                                | Session                               |
| in SecAttr COM class 67                                | CursorCol 63                           | in Running a CICS 3270                |
| in SecTime COM Class 69                                | CursorRow 63                           | session 21                            |
| publications, CICS Transaction                         | Depth 63                               | in Send 78                            |
| Gateway and CICS Universal                             | FieldByIndex 64                        | in Session COM Class 71               |
| Clients library 105                                    | FieldByPosition 64 FieldCount 64       | in SetSyncType 71, 72                 |
| •                                                      | MapName 64                             | in Start 80                           |
| Q                                                      | MapSetName 64                          | in State 81                           |
| queryATI 26                                            | SetAID 65                              | session (parameter)                   |
| QueryATI                                               | SetCursor 65                           | in ReceiveATI 78                      |
| in Methods                                             | Width 65                               | in Send 78                            |
| in Terminal COM Class 77                               | Screen.fieldbyIndex method             | in Start 80                           |
| R                                                      | in Ccl Field COM class 51              | Session COM class                     |
| ReadTimeout                                            | screenRef (parameter)                  | Methods                               |
| in Methods                                             | in Validate 62                         | Diagnose 71                           |
| in Terminal COM Class 78                               | Seconds                                | SetSyncType 71                        |
| ReadTimeout (parameter)                                | in SecTime COM Class 70                | State 72                              |
| in SetTermDefns 79                                     | Send                                   | TransId 72                            |
| ReceiveATI                                             | in Methods                             | Session.SetSyncType                   |
| in Methods                                             |                                        | in EPI call synchronization           |
| in Terminal COM Class 78                               | in Terminal COM Class 78<br>in Poll 77 | types 22                              |
| receiveATI method                                      | in SetSyncType 72                      | SetAID                                |
| in ATI support 26                                      | send method                            | in Methods                            |
| Registration 6                                         | in ATI support 26                      | in Screen COM Class 65                |
| ResetDataTag                                           | ServerCount                            | setATI 26                             |
| in Methods                                             |                                        | SetATI                                |
| in Field COM Class 54                                  | in Methods<br>in ECI COM Class 45      | in Methods                            |
| in ResetDataTag 54                                     | in EPI COM Class 45                    | in Terminal COM Class 79              |
| Row                                                    | ServerDesc 49                          | SetBaseAttribute                      |
| in Methods                                             | in FyCode 48                           | in Methods                            |
| IN FIGURE UNITED TO 1988 1971                          | DI EXCODE 40                           | III FIRIO CUIVI CIASS 34              |

| SetCursor                                          | State (continued)        | Terminal COM class (continued)    |
|----------------------------------------------------|--------------------------|-----------------------------------|
| in Methods                                         | in Methods (continued)   | Methods (continued)               |
| in Screen COM Class 65                             | in Terminal COM Class 81 | ExCodeText 76                     |
| SetData                                            | in State 81              | Install 76                        |
| in Methods                                         | stateVal (parameter)     | MakeSecurityDefault 76            |
| in Buffer COM Class 35                             | in SetATI 79             | NetName 76                        |
| SetErrorFormat 12                                  | status                   | Password 77                       |
| in Methods                                         | in ServerStatus 40       | Poll 77                           |
| in ECI COM Class 45                                | in ServerStatusText 41   | PollForReply 77                   |
| in EPI COM Class 49                                | in SetSyncType 59        | QueryATI 77                       |
| SetExtAttribute                                    | Status                   | ReadTimeout 78                    |
| in Methods                                         | in Details 39            | ReceiveATI 78                     |
| in Field COM Class 55                              | in Methods               | Screen 78                         |
| SetLength                                          | in Connect COM Class 41  | Send 78                           |
| in Buffer COM Class 33                             | in Poll 58               | ServerName 78                     |
| in Methods                                         | String                   | SetATI 79                         |
| in Buffer COM Class 35                             | in Methods               | SetTermDefns 79                   |
| SetString                                          | in Buffer COM Class 35   | SignonCapability 80               |
| in Methods                                         | string (parameter)       | Start 80                          |
| in Buffer COM Class 35                             | in AppendString 34       | State 81                          |
| SetSyncType                                        | in InsertString 34       | TermId 81                         |
| in ECI Call Synchronization                        | in Overlay 35            | TransId 81                        |
| Types 16                                           | in SetString 35          | Userid 81                         |
| in Methods                                         | Synchronous              | VerifyPassword 81                 |
| in Flow COM Class 59                               | in ATI support 26        | Terminal.Connect                  |
| in Session COM Class 71                            | SyncType                 | in Screen COM Class 63            |
| SetTermDefns                                       | in Methods               | Terminal.Poll                     |
| in Methods                                         | in Flow COM Class 59     | in EPI call synchronization       |
| in Terminal COM Class 79                           | syncType (parameter)     | types 22                          |
| SetText                                            | in SetSyncType 59, 71    | Terminal.Screen                   |
| in Methods                                         | in SyncType 59           | in Screen COM Class 63            |
| in Field COM Class 55                              | Т                        | Terminal.Send                     |
| SetTimeout<br>in Methods                           | <del>-</del>             | in EPI call synchronization       |
| in Flow COM Class 59                               | TermId                   | types 22                          |
|                                                    | in Methods               | Terminal.Start                    |
| SignonCapability in Methods                        | in Terminal COM Class 81 | in EPI call synchronization       |
|                                                    | Terminal                 | types 22                          |
| in Terminal COM Class 80                           | in EPI COM Class 47      | in Running a CICS 3270            |
| signonCapability (parameter)<br>in SetTermDefns 79 | in Running a CICS 3270   | session 21<br>Terminate           |
|                                                    | session 21               |                                   |
| softcopy books, PDF 107                            | in Screen COM Class 63   | in Methods<br>in EPI COM Class 50 |
| Start                                              | in ServerName 78         | in Terminate 50                   |
| in Methods                                         | Terminal class 26        | Text                              |
| in Terminal COM Class 80                           | Terminal COM class       |                                   |
| in Poll 77<br>in SetSyncType 72                    | Methods                  | in Methods                        |
| 3 31                                               | AlterSecurity 73         | in Field COM Class 55             |
| start method                                       | CCSId 74                 | TextLength                        |
| in ATI support 26                                  | ChangePassword 74        | in Methods                        |
| startData (parameter)                              | Connect 74               | in Field COM Class 55             |
| in Start 80                                        | Devtype 75               | textString (parameter)            |
| State                                              | Diagnose 75              | in AppendText 51                  |
| in EPI COM Class 47                                | Disconnect 75            | in SetText 55                     |
| in Methods                                         | DisconnectWithPurge 75   | Timeout                           |
| in EPI COM Class 50                                | DiscReason 75            | in Methods                        |
| in Session COM Class 72                            | ExCode 75                | in Flow COM Class 59              |

| timeout (parameter)                  | UserId                                               | Windows 98                  |
|--------------------------------------|------------------------------------------------------|-----------------------------|
| in Install 76                        | in Methods                                           | in Environments supported 5 |
| Trademarks and service marks         | in Connect COM Class 42                              | Windows NT                  |
| in Notices 103                       | userid (parameter)                                   | in Environments supported 5 |
| tranCode (parameter)                 | in SetTermDefns 79                                   | Υ                           |
| in Start 80                          | userId (parameter)                                   | <del>-</del>                |
| TranDetails                          | in Details 39                                        | Year                        |
| in Connect COM Class 37              | userID (parameter)                                   | in SecTime COM Class 70     |
| in Methods                           | in Details 39                                        |                             |
| in Connect COM Class 41              | Using BMS Map data with EPI COM                      |                             |
| Transaction Initiation, Automatic 25 | classes                                              |                             |
| TransId                              | in Connecting to CICS 3270                           |                             |
| in Methods                           | applications using the EPI                           |                             |
| in Session COM Class 72              | in Using the COM classes 23<br>Using the COM classes |                             |
| in Terminal COM Class 81             | Connecting to CICS 3270                              |                             |
| Transparency                         | applications using the EPI                           |                             |
| in Methods                           | CICS Server Information 23                           |                             |
| in Field COM Class 55                | EPI call synchronization                             |                             |
| true                                 | types 22                                             |                             |
| in ErrorWindow 44, 48                | Running a CICS 3270                                  |                             |
| True                                 | session 21                                           |                             |
| in Poll 58, 77                       | Using BMS Map data with                              |                             |
| TRUE                                 | EPI COM classes 23                                   |                             |
| in Validate 62                       | Making an ECI link call to CICS                      |                             |
| 11                                   | CICS Server Information and                          |                             |
| U                                    | Connection Status 17                                 |                             |
| unitOfWork (parameter)               | ECI Call Synchronization                             |                             |
| in Link 39, 40                       | Types 16                                             |                             |
| UnpaddedPassword                     | ECI Link Calls within a Unit                         |                             |
| in Methods                           | Of Work 18                                           |                             |
| in Connect COM Class 41              | V                                                    |                             |
| UnpaddedServerName                   | •                                                    |                             |
| in Methods                           | Validate                                             |                             |
| in Connect COM Class 42              | in Methods                                           |                             |
| UnpaddedUserid                       | in Map COM Class 62                                  |                             |
| in Methods                           | Value (parameter) in SetExtAttribute 55              |                             |
| in Connect COM Class 42              | VBScript 5                                           |                             |
| UOW                                  | VerifyPassword                                       |                             |
| in ECI Link Calls within a Unit      | in Methods                                           |                             |
| Of Work 18                           | in Connect COM Class 42                              |                             |
| in Link 40                           | in Terminal COM Class 81                             |                             |
| in UOW COM class 83                  | viewing online documentation 107                     |                             |
| UOW COM class                        | Visual Basic 5                                       |                             |
| Methods                              | <b>\</b> A/                                          |                             |
| BackOut 83<br>Commit 84              | W                                                    |                             |
| ForceReset 84                        | Wait                                                 |                             |
| UowId 84                             | in Methods                                           |                             |
| UowId 04                             | in Flow COM Class 59                                 |                             |
| in Methods                           | in Wait 59                                           |                             |
| in UOW COM Class 84                  | Width                                                |                             |
| Userid                               | in Methods                                           |                             |
| in Methods                           | in Screen COM Class 65                               |                             |
| in Terminal COM Class 81             | Windows 95                                           |                             |
|                                      |                                                      |                             |

Program Number: 5648-B42

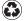

Printed in the United States of America on recycled paper containing 10% recovered post-consumer fiber.

SC33-1924-01

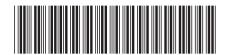